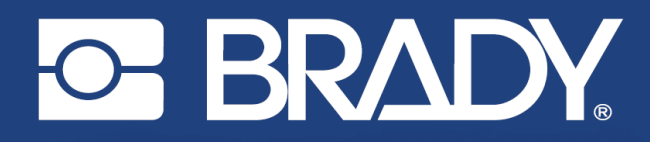

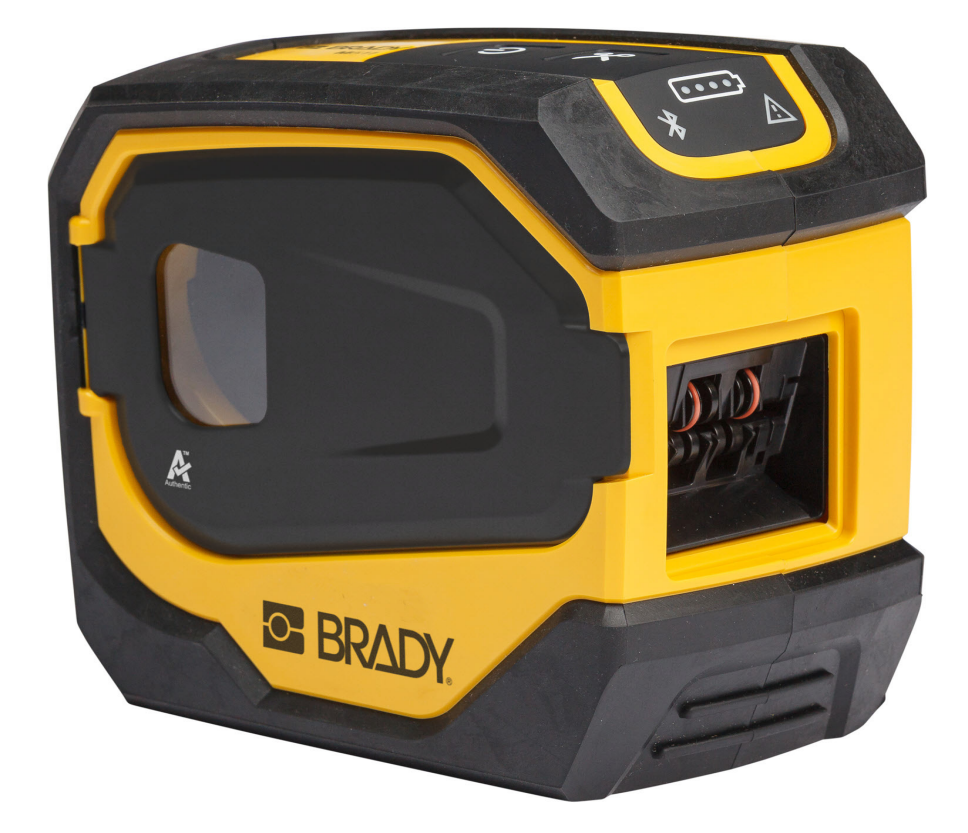

# **M511 ПРИНТЕР ЗА ЕТИКЕТИ**

Ръководство за потребителя

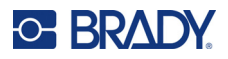

## **Авторски права и търговски марки**

#### **Отказ от отговорност**

Това ръководство е собственост на Brady Worldwide, Inc. (наричано по-нататък "Brady") и може да бъде променяно по всяко време без предварително уведомление. Brady не носи отговорност за уведомяването Ви за такива промени, ако има такива.

Това ръководство е защитено от авторско право с всички права запазени. Нито една част от това ръководство не може да бъде копирана или възпроизвеждана, чрез никакви средства, без предварителното писмено съгласие на Brady.

Доколкото при изготвянето на този документ са взети всички предпазни мерки, Brady не поема никаква отговорност към която и да е страна за каквито и да са загуби или вреди, предизвикани от грешки или пропуски, или от декларации в резултат на недоглеждане, нещастен случай или каквато и да била друга причина. Освен това Brady не поема никаква отговорност за приложението или употребата на нито един продукт или система, описани тук; нито отговорност за преки или косвени щети, произтичащи от използването на този документ. Brady не дава никакви гаранции за продаваемост или пригодност за конкретна цел.

Brady си запазва правото да прави промени без допълнително уведомление за всеки продукт или система, описани тук, с цел подобряване надеждността, функционалността или дизайна.

### **Търговски марки**

M511 е търговска марка на Brady Worldwide, Inc.

Microsoft, Windows, Excel, Access и SQL Server са регистрирани търговски марки на Microsoft Corporation.

Всички марки или имена на продукти, споменати в това ръководство, са търговски марки (™) или регистрирани търговски марки (®) на съответните им фирми или организации.

© 2023 Brady Worldwide, Inc. Всички права запазени.

Y5115727

Преработено издание B

Brady Worldwide, Inc. 6555 West Good Hope Road Milwaukee, WI 53223 [bradyid.com](www.bradycorp.com)

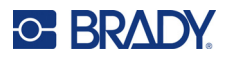

## **Гаранция на Brady**

Купувачът на продуктите ни трябва да е наясно, че трябва да ги тества в реални условия и да определи за себе си тяхната способност за приспособяването им за своите цели. Brady гарантира на купувача, че продуктите на тази фирма не са дефектни по отношение на материали и изработка, но ограничава задълженията си по тази гаранция да подменя продукта по свое собствено усмотрение относно неговата дефектност към времето на продажбата му. Тази гаранция не се прехвърля на каквито и да е лица, придобили продукта от купувача.

ТАЗИ ГАРАНЦИЯ ЗАМЕСТВА ВСЯКА ДРУГА ГАРАНЦИЯ, ИЗРИЧНА ИЛИ ПОДРАЗБИРАЩА СЕ, ВКЛЮЧИТЕЛНО, НО НЕ САМО, ВСИЧКИ ПОДРАЗБИРАЩИ СЕ ГАРАНЦИИ ЗА ПРОДАВАЕМОСТ ИЛИ ПРИГОДНОСТ ЗА ОПРЕДЕЛЕНА ЦЕЛ И ВСИЧКИ ДРУГИ ЗАДЪЛЖЕНИЯ ИЛИ ОТГОВОРНОСТИ ОТ СТРАНА НА BRADY. ПРИ НИКАКВИ ОБСТОЯТЕЛСТВА BRADY НЯМА ДА НОСИ ОТГОВОРНОСТ ЗА КАКВИТО И ДА БИЛО ЗАГУБИ, ВРЕДИ, РАЗХОДИ ИЛИ КОСВЕНИ ВРЕДИ ОТ КАКЪВТО И ДА БИЛО ВИД, ПРОИЗТИЧАЩИ ОТ УПОТРЕБАТА ИЛИ НЕВЪЗМОЖНОСТТА ЗА УПОТРЕБА НА ПРОДУКТИТЕ НА BRADY.

## **Безопасност и околна среда**

Моля, прочетете и разберете това ръководство, преди да използвате принтера M511 за първи път. Това ръководство описва всички основни функции на принтера M511.

### **Предпазни мерки**

Преди да използвате принтера M511, моля, вземете следните предпазни мерки:

- Прочетете внимателно всички инструкции, преди да пуснете принтера и преди да извършите каквато и да е процедура.
- Не поставяйте уреда на нестабилна повърхност или стойка.
- Не поставяйте нищо върху уреда.
- Не поставяйте препятствия върху горната част.
- Винаги използвайте принтера в добре проветрени помещения. Не блокирайте отворите на уреда, които са предвидени за вентилация.
- Използвайте само източниците на захранване, които са обозначени на табелката с технически параметри.
- Използвайте само захранващия шнур, който се доставя с уреда.
- Не поставяйте нищо върху захранващия шнур.
- Това оборудване не е предназначено за използване от деца.

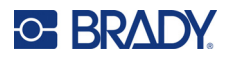

## **Техническа поддръжка и регистриране**

## **Информация за контакт**

За ремонт или техническа помощ намерете Вашия регионален офис на Brady за техническа поддръжка, като отидете на:

- *•* **САЩ:** [bradyid.com/techsupport](www.bradyid.com/techsupport)
- *•* **Канада:** [bradycanada.ca/contact-us](http://www.bradycanada.ca/contact-us)
- *•* **Мексико:** [bradyid.com.mx/es-mx/contacto](www.bradyid.com.mx/es-mx/contacto)
- *•* **Латинска Америка:** [bradylatinamerica.com/es-mx/soporte-técnico](http://www.bradylatinamerica.com/es-mx/soporte-técnico)
- *•* **Европа:** [bradyeurope.com/services](www.bradyeurope.com/services)
- *•* **Австралия:** [bradyid.com.au/technical-support](www.bradyid.com.au/en-au/supportlanding)
- *•* **Азиатско-Тихоокеански регион:** [brady.co.uk/landing-pages/global-landing-page](www.brady.co.uk/landing-pages/global-landing-page)

#### **Информация за регистрация**

За да регистрирате Вашия принтер, отидете на:

*•* [bradycorp.com/register](www.bradycorp.com/register) 

#### **Ремонт и връщане**

Ако по някаква причина трябва да върнете принтера за ремонт, моля, свържете се с отдела по техническа поддръжка на Brady за информация относно ремонта и подмяната.

## **Правила за документи**

Използвайки този документ, е важно да разбирате установените правила, използвани в това ръководство.

- Всички действия на потребителя се маркират **удебелено**.
- Препратките към менюта, прозорци, бутони и екрани се обозначават с текст в *курсив*.

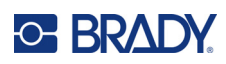

# Съдържание

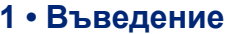

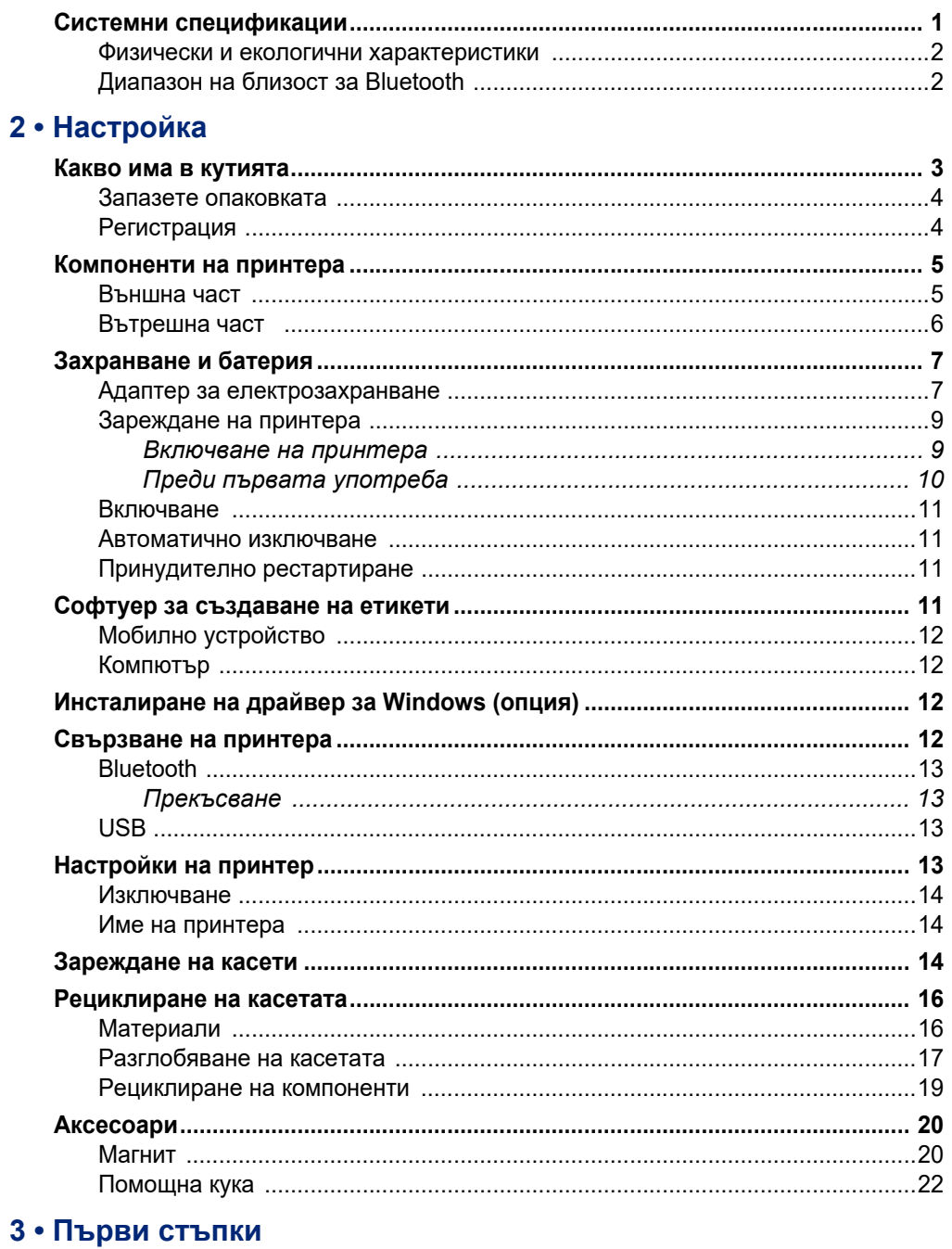

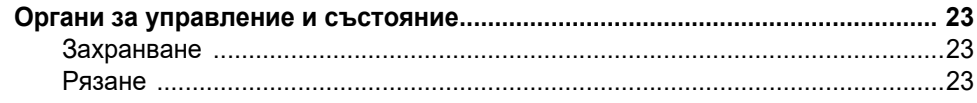

## **C-BRADY**

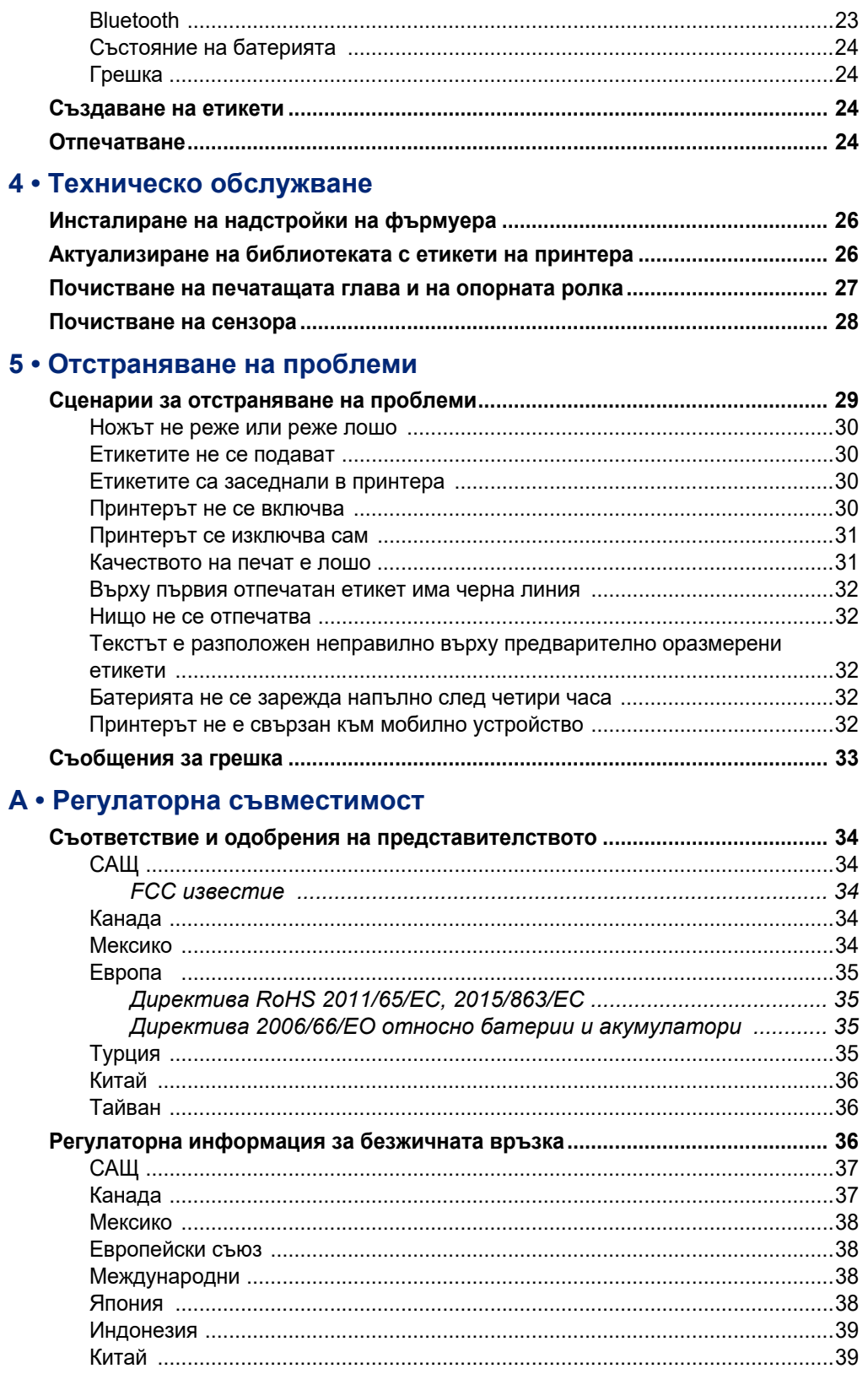

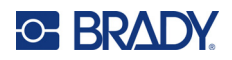

## В • Лицензиране

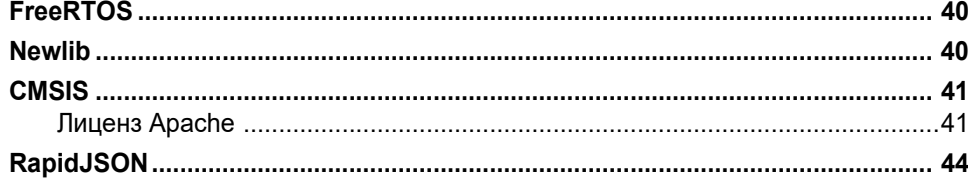

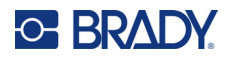

# <span id="page-7-0"></span>**1 Въведение**

Използвайте мобилното приложение Brady Експресни етикети или софтуера на Brady Workstation, за да проектирате етикети и да ги отпечатате на принтера за етикети M511. Принтерът M511 включва следните функции:

- Устойчивост на падане от 1,8 m (6 ft)
- Устойчивост на смачкване до 113,4 kg (250 lbs)
- Устойчивост на удар от военен клас
- Използва касети за печат от серия M50
- Автоматичен нож за етикети
- Свързване на до петима потребители едновременно с Bluetooth® Low Energy 5.0
- Компактен и лек с 1,06 kg  $(2,3 \text{ lbs})$
- Отпечатва 1000 етикета на ден
- Вътрешна литиево-йонна батерия
- Съединител USB-C към USB-A

## <span id="page-7-1"></span>**Системни спецификации**

Принтерът M511 има следните характеристики:

- Тегло 1,26 kg  $(2,77 \text{ lbs})$  (с касета за етикети)
- Печатащ механизъм за термично предаване, 300 dpi
- Ширина на печат: 25,4 36,6 mm  $(1 1,44")$
- Дължина на печат за етикети: 990,6 mm (39") максимум
- Ширина на подплата: 46 mm (1,8") максимум
- Ширини на етикет 6,0 mm (0,235") до 38,1 mm (1,5")
- Минимална височина на етикета: 5,99 mm  $(0.236")$
- Отпечатва до 300 етикета с едно зареждане на батерията
- Скорост на печат: до 33 mm/sec (1,33 in/sec)
- Вътрешна литиево-йонна батерия, 2450 mAh

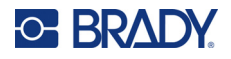

### <span id="page-8-2"></span>**Физически и екологични характеристики**

Принтерът M511 има следните физически и екологични характеристики:

<span id="page-8-0"></span>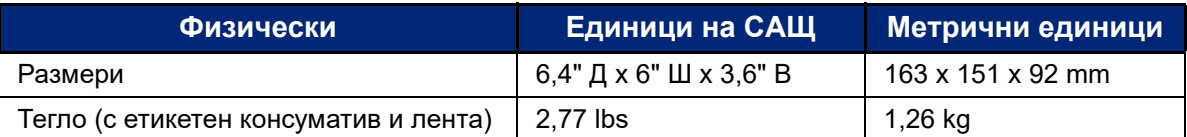

**Забележка:** Долната таблица се отнася само за принтер M511. Производителността с различните консумативи може да бъде различна.

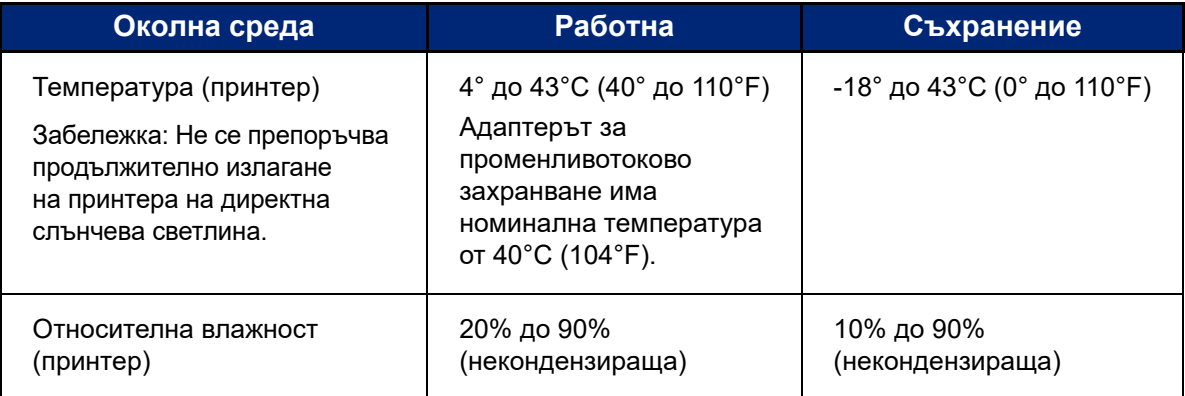

## <span id="page-8-1"></span>**Диапазон на близост за Bluetooth**

Принтерът M511 трябва да бъде в рамките на 65 ft (19,8 m) от устройството, за да може да хване Bluetooth сигнала.

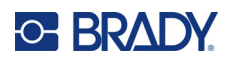

# <span id="page-9-0"></span>**2 Настройка**

## <span id="page-9-1"></span>**Какво има в кутията**

Следните елементи са включени в стандартния комплект на M511:

- M511 принтер с вградена батерия. (Батерията не е достъпна. Свържете се с отдела за техническа поддръжка на Brady.)
- Променливотоков адаптер с USB-C кабел
- Съединител USB-C към USB-A
- Касета MC-1500-595-WT-BK
- Кратко ръководство
- Брошура *Комплект Основно проектиране на Brady Workstation*, която включва инструкции за изтегляне
- USB устройство, съдържащо ръководство за потребителя, кратко ръководство и драйвер

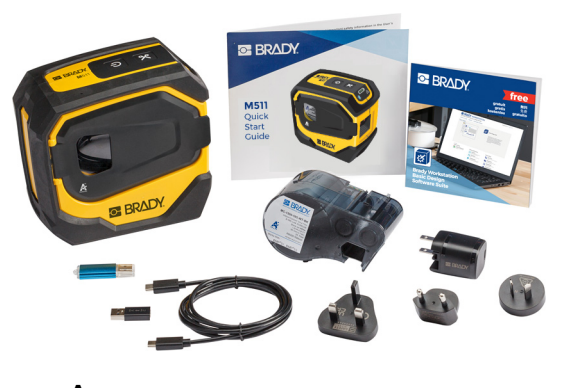

**Азиатско-тихоокеански регион, Австралия**

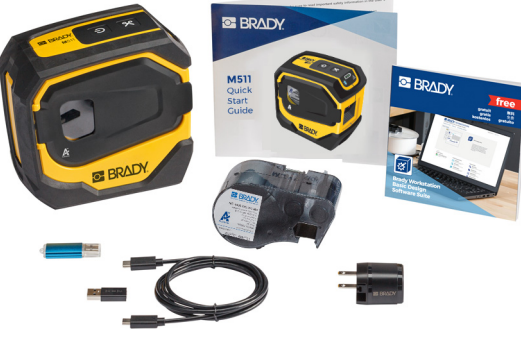

**Северна Америка**

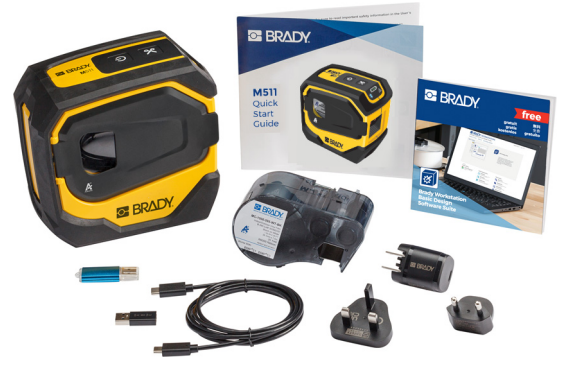

**Европа, Близкия изток и Африка**

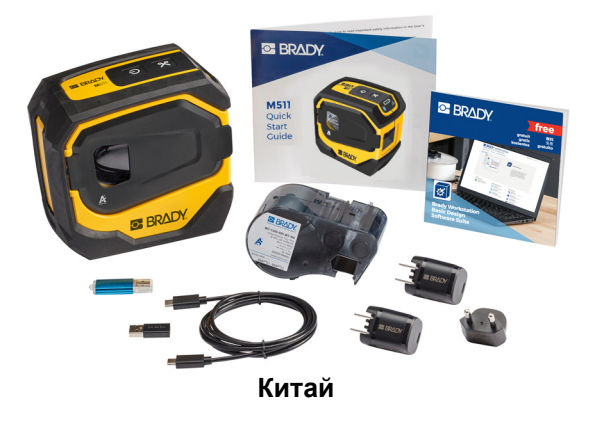

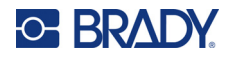

### <span id="page-10-0"></span>**Запазете опаковката**

Запазете опаковката около Вашия принтер M511 в случай, че трябва да изпратите принтера и аксесоарите обратно на доставчика.

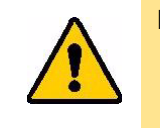

ВНИМАНИЕ! В случай на изпращане на принтера, консултирайте се със своя превозвач за национални, федерални, общински и международни разпоредби за превозване по отношение на литиево-йонната батерия, която се съдържа в принтера.

## <span id="page-10-1"></span>**Регистрация**

[Регистрирайте своя принтер онлайн на адрес w](www.bradyid.com/bmp71)ww.bradycorp.com/register и ще получите безплатна поддръжка и актуализации за своя продукт!

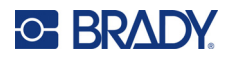

# <span id="page-11-0"></span>**Компоненти на принтера**

<span id="page-11-1"></span>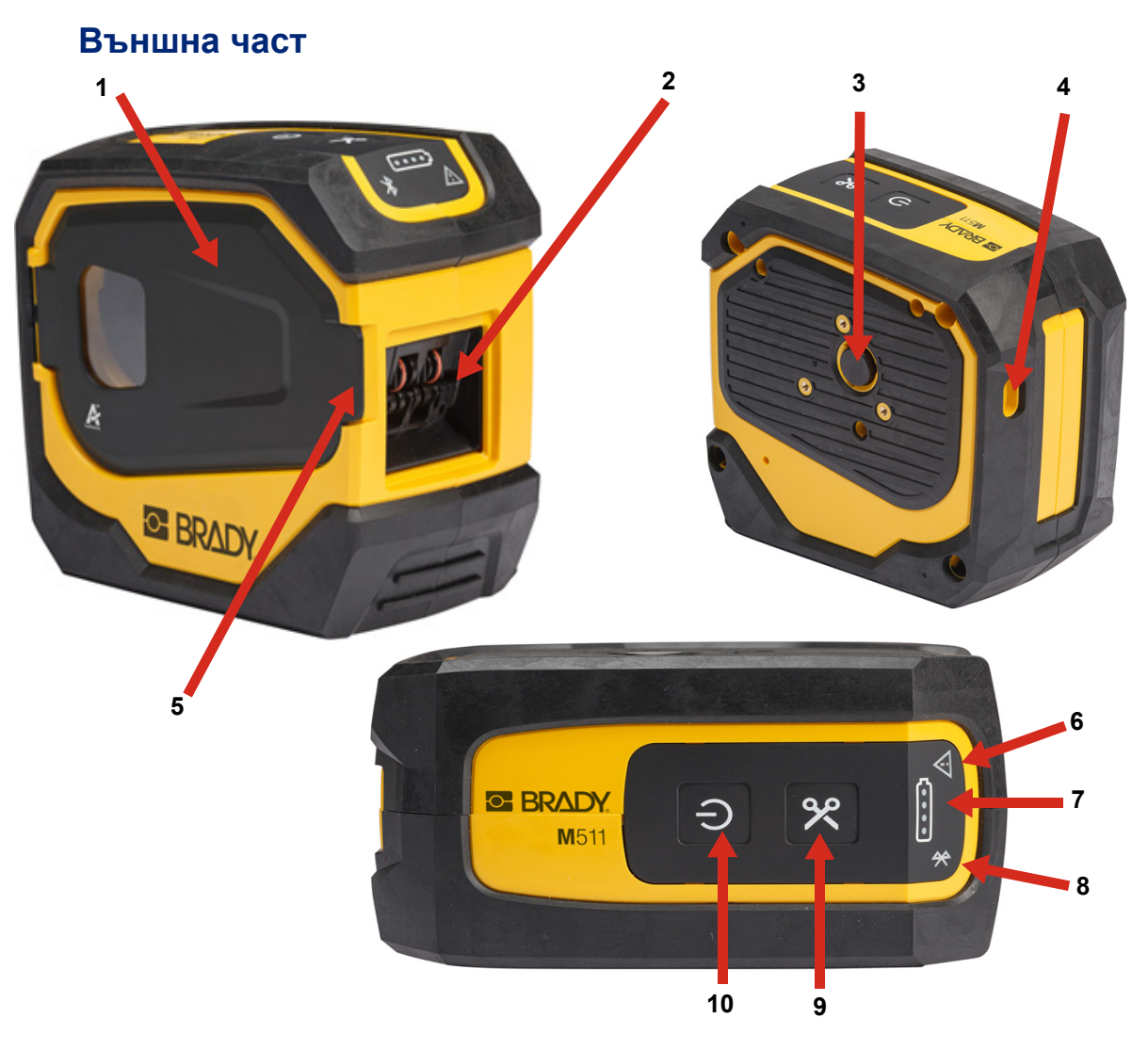

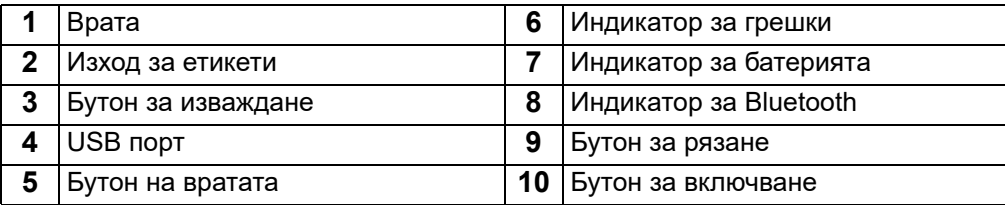

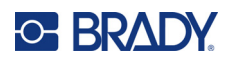

## <span id="page-12-0"></span>**Вътрешна част**

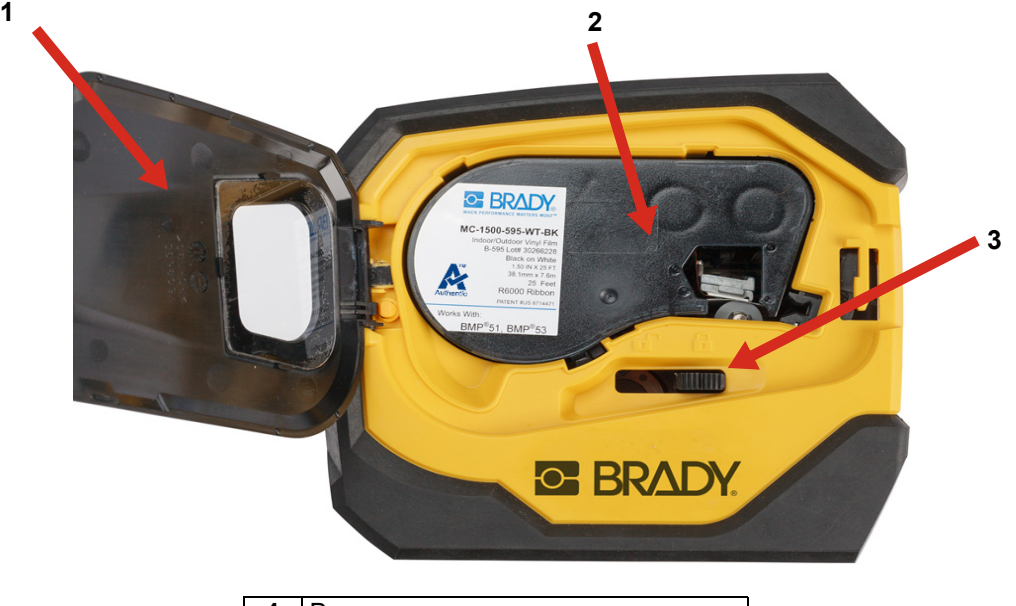

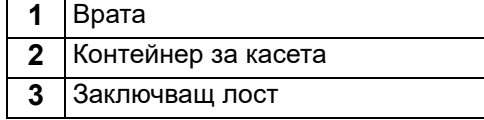

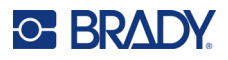

## <span id="page-13-2"></span><span id="page-13-0"></span>**Захранване и батерия**

Захранването на принтера M511 се осъществява чрез литиево-йонна батерия или посредством адаптер за променливотоково USB захранване.

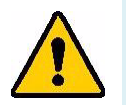

**ПРЕДУПРЕЖДЕНИЕ!** За да предотвратите опасност от пожар, токов удар, експлозия или повреда, прочетете по-долу.

- Не излагайте принтера на температури над 43°C (110°F).
- Не разглобявайте, не манипулирайте и не се опитвайте да сменяте компоненти в принтера.
- Не изгаряйте принтера. Дръжте принтера далеч от източници на топлина.
- Дръжте принтера далеч от вода.
- Никога не поставяйте предмети върху принтера.
- Съхранявайте принтера на сухо и хладно място.
- Принтерът трябва да се рециклира или изхвърля правилно и в съответствие с федералните, националните и общинските разпоредби.

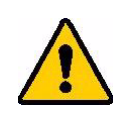

ВНИМАНИЕ! Батерията, използвана в това устройство, може да причини пожар или химически изгаряния, ако се борави неправилно с нея. Не разглобявайте, не нагрявайте над 43°C (110°F) и не изгаряйте.

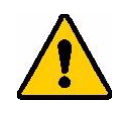

ВНИМАНИЕ! Изхвърлете използваната батерия незабавно. Дръжте далеч от деца. Не разглобявайте и не изхвърляйте в огън.

### <span id="page-13-1"></span>**Адаптер за електрозахранване**

Принтерът може да се захранва и зарежда чрез променливотоков/правотоков захранващ адаптер или чрез включване в USB адаптер на лаптоп или в превозно средство. Включеният адаптер зарежда и батерията.

**Забележка:** За най-добри резултати използвайте стенен адаптер за USB към променливотоково захранване, което се доставя с принтера. Този адаптер предоставя най-малко 15 W. Принтерът ще се зарежда по-дълго време с адаптер, който е по-малко от 15 W. Освен това зареждането от порт USB тип A като цяло предоставя по-малко от 15 W и следователно може да не се зареди.

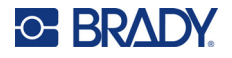

За бързо зареждане използвайте променливотоков адаптер, за да включите принтера в стенен контакт.

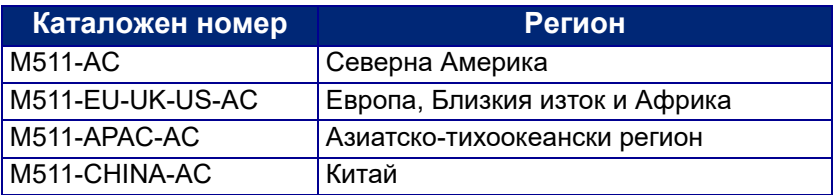

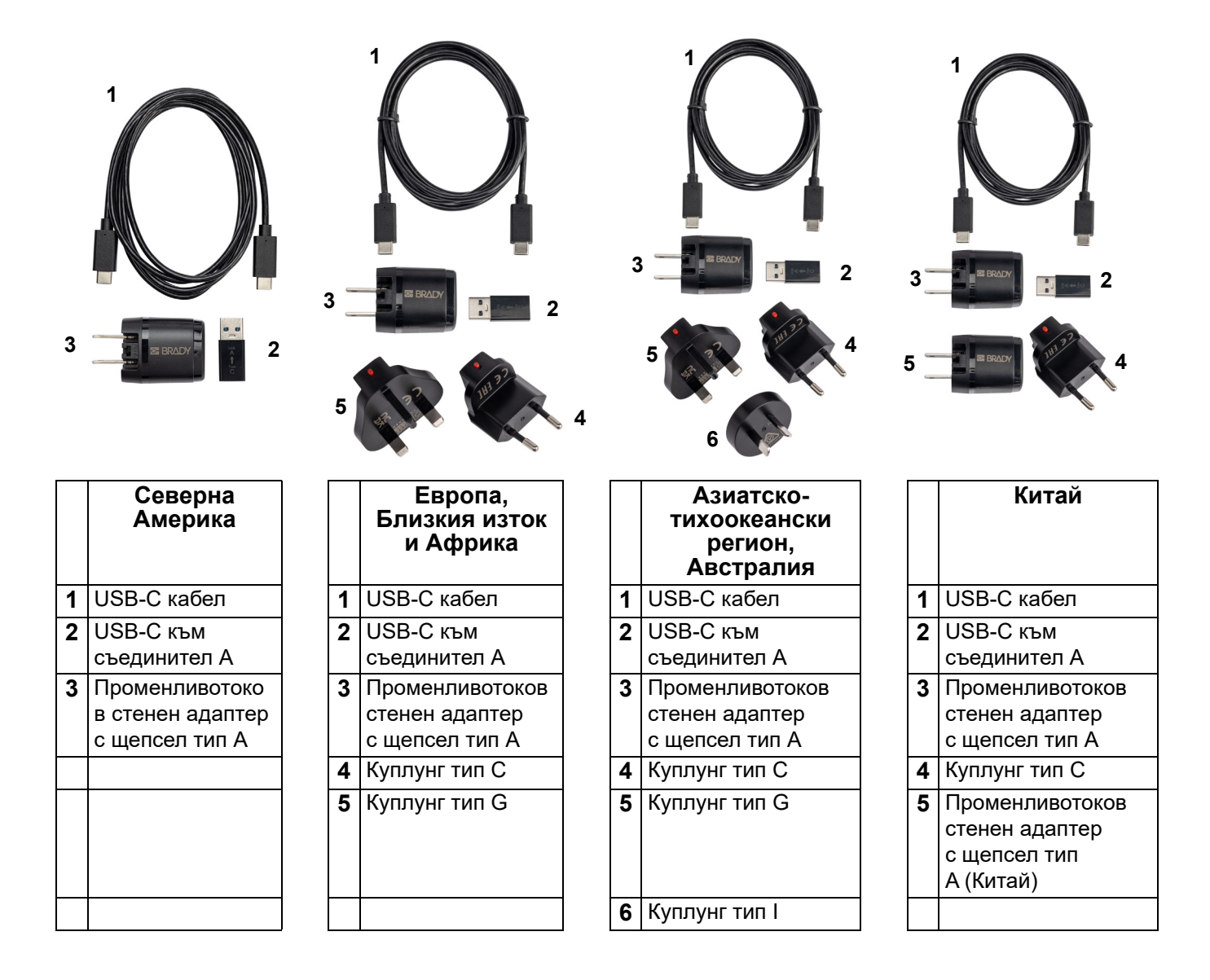

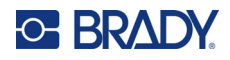

### <span id="page-15-3"></span><span id="page-15-0"></span>**Зареждане на принтера**

#### <span id="page-15-1"></span>*Включване на принтера*

Можете да зареждате принтера от електрически контакт или USB порт.

**ВАЖНО!** Когато зареждате принтера за първи път, използвайте електрически контакт.

Относно индикаторите за състоянието на батерията вижте "Състояние на батерията" на [страница 24.](#page-30-4)

#### <span id="page-15-2"></span>**За да включите принтера в електрически контакт:**

1. Поставете единия край на USB-C кабела в USB порта на принтера.

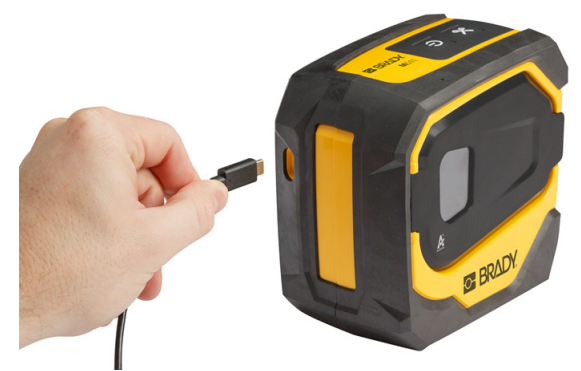

2. Поставете другия край на USB-C кабела в USB-C порта на променливотоковия адаптер.

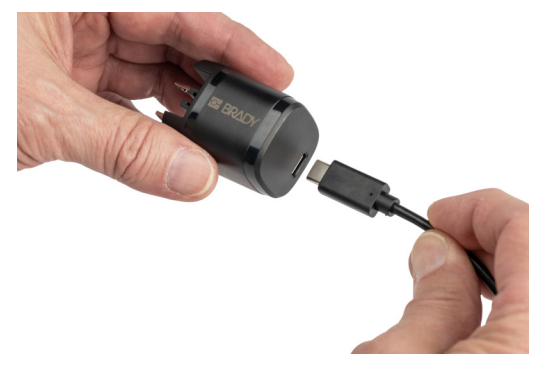

- 3. Използвайте подходящ щепсел за Вашия регион.
	- **Северна Америка:** Поставете променливотоковия адаптер в електрически контакт.
	- **Европа, Близкия изток и Африка:** Включете тип C или G куплунг в променливотоковия адаптер и след това включете адаптера в електрически контакт.
	- **Азиатско-тихоокеански регион:** Включете тип C, G или I куплунг в променливотоковия адаптер и след това поставете адаптера в електрически контакт.
	- **Китай:** Включете куплунг тип C в променливотоковия адаптер и след това включете адаптера в електрически контакт.

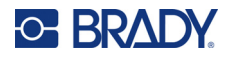

#### **За да включите принтера в USB-A порт:**

1. Поставете единия край на USB-C кабела в USB порта на принтера.

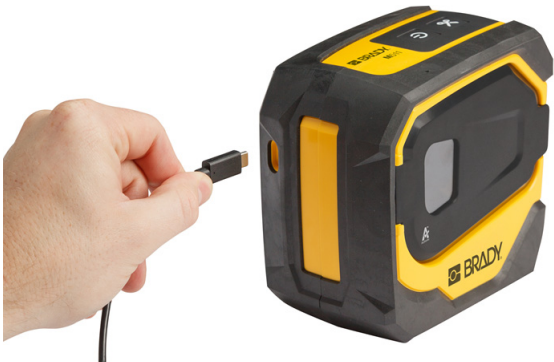

2. Поставете другия край на USB-C кабела в USB-C порта на съединителя USB-C към A.

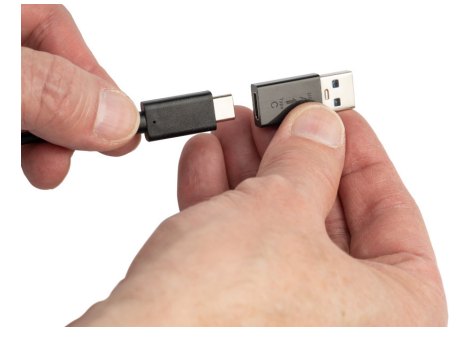

3. Поставете USB съединителя в USB-A порт на компютър или в превозно средство.

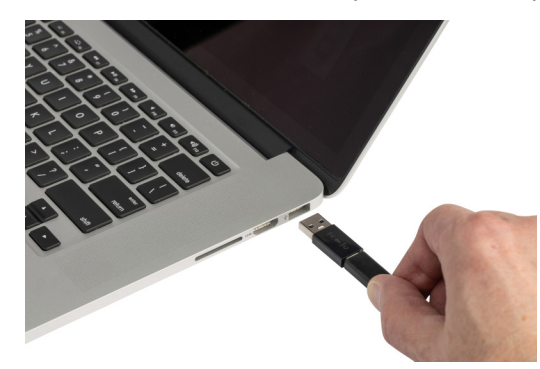

### <span id="page-16-0"></span>*Преди първата употреба*

Заредете напълно вътрешната литиево-йонна батерия, преди да започнете работа с принтера на батерия.

1. Включете принтера в захранващия контакт. (За подробности вижте "За да включите [принтера в електрически контакт:" на страница 9](#page-15-2).)

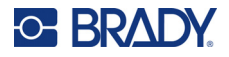

2. Заредете за 2,5 часа. Светлините за състоянието на батерията пулсират по време на зареждане. Когато и четирите светлини светнат в зелено и спрат да пулсират, батерията е напълно заредена. За подробна информация за състоянието вижте "Състояние на [батерията" на страница 24](#page-30-4).

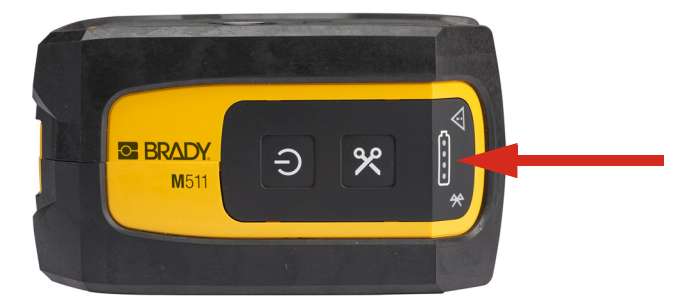

### <span id="page-17-0"></span>**Включване**

**За да включите или изключите принтера:**

1. Натиснете и задръжте бутона за захранването една секунда.

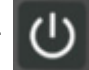

### <span id="page-17-1"></span>**Автоматично изключване**

За да съхрани заряда на батерията, принтерът автоматично се изключва след период на неактивност. Използвайте мобилното приложение Express Labels, за да зададете време на неактивност, вижте ["Изключване" на страница 14](#page-20-0).

### <span id="page-17-2"></span>**Принудително рестартиране**

За да принудите принтера да се рестартира, ако не реагира на команди, задръжте натиснат бутона на захранването за десет секунди. Батерията и Bluetooth ще светнат, когато принтерът се рестартира.

## <span id="page-17-4"></span><span id="page-17-3"></span>**Софтуер за създаване на етикети**

Инсталирайте софтуер за етикиране на Вашия компютър или мобилно устройство, конфигурирайте връзката към принтера, след което използвайте софтуера за проектиране на етикети и ги изпратете до принтера. (Вижте Вашия местен уебсайт на Brady за друг софтуер на Brady. Имайте предвид, че по-стар софтуер за етикиране на Brady може да не успее автоматично да разпознае принтера и че информацията в това ръководство е базирана на описания по-долу софтуер.)

- Използвайте приложението Brady Express Labels на мобилно устройство.
- Използвайте софтуера Brady Workstation на настолен компютър или лаптоп.

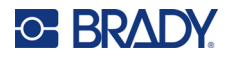

## <span id="page-18-0"></span>**Мобилно устройство**

Операционната система на мобилното устройство трябва да бъде една от следните:

- Android 6.0 или по-нова версия
- Apple iOS 10.0 или по-нова версия

Мобилното устройство трябва да поддържа Bluetooth® 4.2 или по-нова версия.

#### **За да инсталирате приложението Brady Експресни етикети и да започнете:**

- 1. Изтеглете приложението от Apple® App Store или Google Play™.
- 2. Свържете с принтера. Вижте ["Свързване на принтера" на страница 12](#page-18-3).
- 3. Конфигурирайте настройките. Вижте ["Настройки на принтер" на страница 13](#page-19-3).
- 4. Създайте етикети и печатайте.

### <span id="page-18-1"></span>**Компютър**

Софтуерът Brady Workstation осигурява различни приложения за улесняване на създаването на етикети за специфични нужди. Той също така предоставя лесни за използване приложения за проектиране на потребителски етикети.

#### <span id="page-18-4"></span>**За да получите софтуера на Brady Workstation:**

- 1. Уверете се, че компютърът Ви е свързан с интернет.
- 2. Отидете на [workstation.bradyid.com](https://workstation.bradyid.com/).
- 3. Следвайте инструкциите на екрана, за да изберете правилния софтуер за Вашата цел, и го изтеглете.

## <span id="page-18-2"></span>**Инсталиране на драйвер за Windows (опция)**

Ако използвате приложението Brady Експресни етикети или софтуера Brady Workstation, не трябва да инсталирате драйвера за Windows. Преминете на ["Свързване на принтера" на страница 12](#page-18-3).

Ако използвате по-стар софтуер на Brady или софтуер на друг производител, трябва да инсталирате драйвера за Windows. Вижте PDF файла на *Наръчника за инсталиране на драйвер* на USB устройството, което се доставя с принтера.

## <span id="page-18-3"></span>**Свързване на принтера**

Осъществете връзка със софтуера за етикети чрез безжичната технология Bluetooth $^\circledast$  или USB кабел.

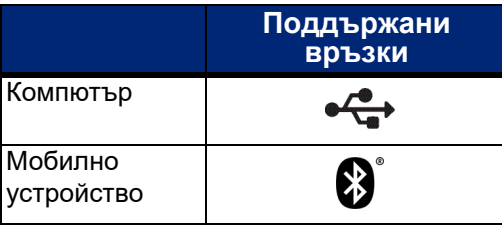

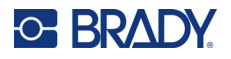

## <span id="page-19-0"></span>**Bluetooth**

Светлината за състоянието на Bluetooth има следните значения:

- Символът на Bluetooth мига в синьо: Няма свързани устройства.
- Символът на Bluetooth свети постоянно в синьо: Най-малко едно устройство е свързано.

Едновременно могат да бъдат свързани до пет мобилни устройства.

#### **За да свържете принтера към мобилно устройство чрез Bluetooth:**

- 1. Включете принтера. Вижте ["Включване" на страница 11.](#page-17-0) Bluetooth се включва автоматично, когато принтерът е включен.
- 2. Отворете приложението Express Labels на мобилно устройство.
	- Ако в момента няма свързан друг принтер към приложението Експресни етикети, софтуерът открива новия принтер.

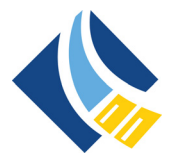

- Ако в момента към приложението Експресни етикети е свързан друг принтер, добавете принтера ръчно. Докоснете менюто, след което докоснете **Принтери**, след това докоснете жълтата икона +, за да добавите нов принтер.
- 3. Докоснете бутона за управление, за да свържете принтера. След като го свържете, можете да промените името на принтера, ако желаете.

#### <span id="page-19-1"></span>*Прекъсване*

Ако трябва да изключите дадено устройство, използвайте функцията *Забравяне* в приложението Експресни етикети.

### <span id="page-19-2"></span>**USB**

За свързване с компютър чрез USB 2.0, свържете приложения USB кабел в принтера и в компютъра. Софтуерът Brady Workstation автоматично открива принтера, когато бъде свързан чрез USB кабел.

**Забележка:** Ако не използвате софтуера Brady Workstation, трябва да инсталирате драйвера на принтера. Вижте PDF файла на *Наръчника за инсталиране на драйвер* на USB устройството, което се доставя с принтера.

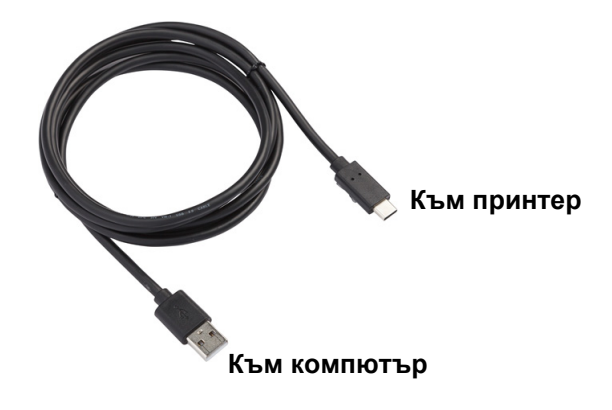

## <span id="page-19-3"></span>**Настройки на принтер**

Всички настройки се конфигурират в мобилното приложение Express Labels. Повечето настройки (като език и мерни единици) са за целия софтуер, а не са специфични за един модел на принтера. Единствените настройки, които може да промените за принтера M511, са времето на изключване и името на принтера.

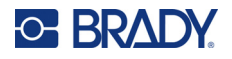

### <span id="page-20-4"></span><span id="page-20-0"></span>**Изключване**

За да спестите енергия, принтерът може да се изключи след период на неактивност. Настройката по подразбиране е за изключване след 30 минути на неактивност.

За да зададете неактивния период, отворете списъка с принтери в приложението Експресни етикети и изберете Вашия принтер за информация и свойства на принтера.

**Забележка:** Времето за изключване се запаметява на принтера, така че ако няколко души променят времето за изключване, в сила е само най-новата стойност за всички устройства, използващи принтера.

### <span id="page-20-1"></span>**Име на принтера**

Името на принтера по подразбиране е моделът на принтера и серийният номер. Може да пожелаете да използвате по-описателно име в приложението Express Labels.

Ако желаете да промените името на принтера, отворете списъка с принтери в приложението Express Labels и докоснете меню Повече за опция за преименуване на принтера. Името, което задавате, се използва само в този екземпляр на приложението Експресни етикети. Другите хора ще видят или името по подразбиране, или името, което са задали.

## <span id="page-20-3"></span><span id="page-20-2"></span>**Зареждане на касети**

Принтерът M511 използва касети от серия M-50, които комбинират лента и етикети в една касета. Използвайте единствено касети, на които има логото Brady Authentic.

Касетите Brady се доставят заедно с технология за интелигентна клетка, която позволява на принтера и на софтуера за етикиране на Brady да разпознае типа на етикета и автоматично да настрои много параметри за форматиране на етикет.

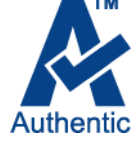

#### **За зареждане на касети:**

1. За да отворите вратата, натиснете или издърпайте нагоре плъзгащият се бутон.

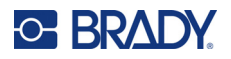

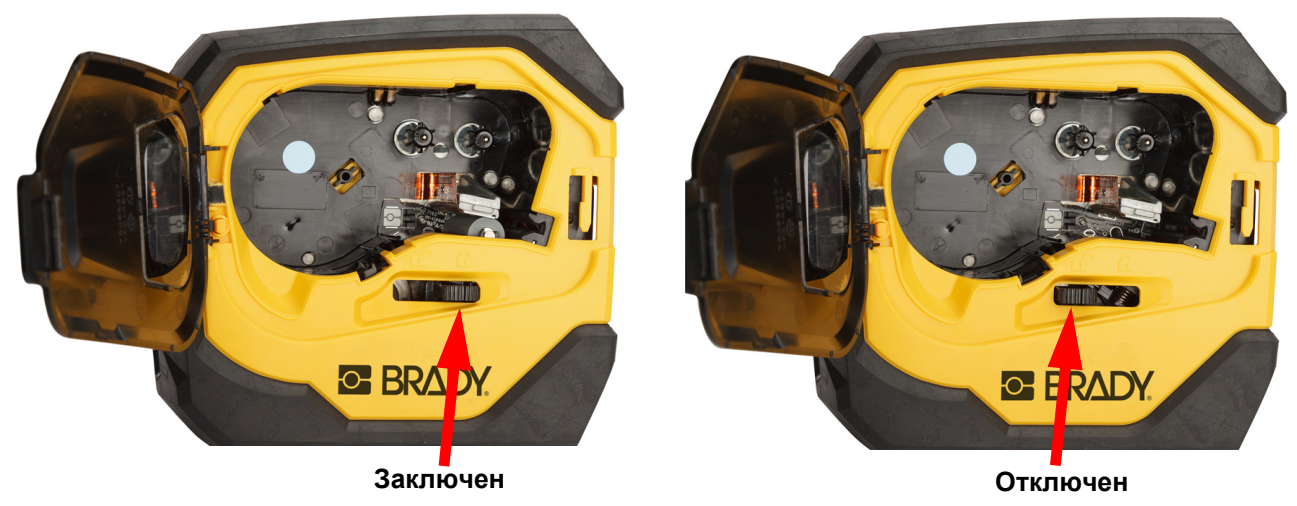

2. Плъзнете лоста за заключване наляво, за да отключите касетата. Касетите могат да бъдат заредени при включен или изключен принтер.

3. Натиснете бутона за изваждане на гърба на принтера.

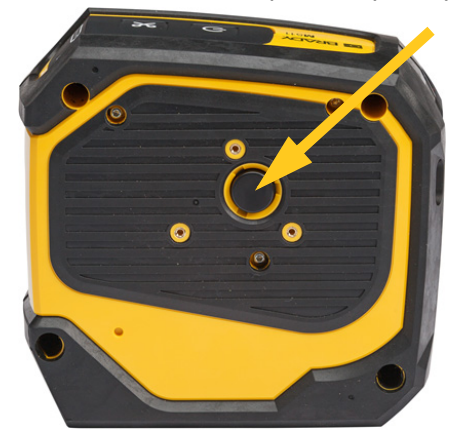

4. Извадете касетата от принтера.

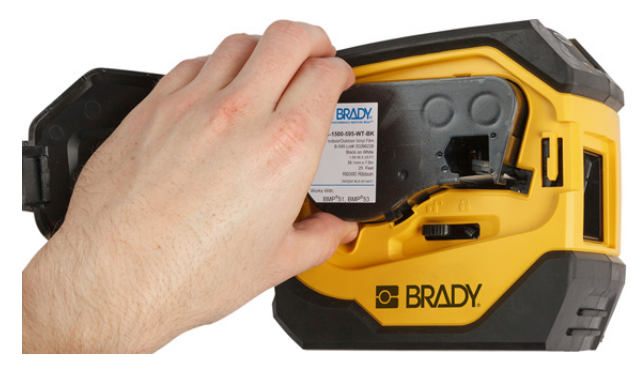

5. Поставете нова касета в отделението и натиснете, докато щракне на място.

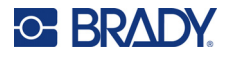

6. Плъзнете лоста за заключване надясно, за да заключите касетата.

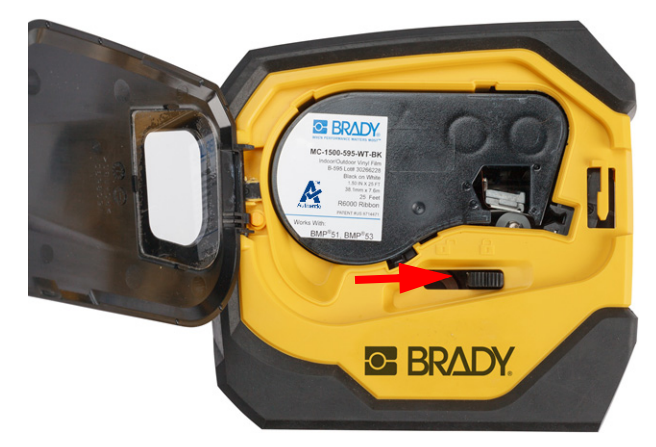

7. Затворете вратата.

Ако касетата е празна, рециклирайте я съгласно националните разпоредби. (Вижте ["Рециклиране на касетата" на страница 16](#page-22-0) за повече информация относно рециклирането на касетите.)

Съхранявайте касетата на сухо и хладно място.

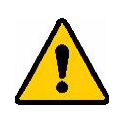

**ПРЕДУПРЕЖДЕНИЕ!** Моля, имайте предвид, че контейнерът на касетата съдържа части и съединения, които може да са податливи на повреда под влияние на електростатичен разряд (ESD). При поставяне или изваждане на касета трябва да сте внимателни, за да не повредите устройствата.

## <span id="page-22-0"></span>**Рециклиране на касетата**

Касетите трябва да се рециклират съгласно местните законови разпоредби. Преди да се пристъпи към рециклиране, използваните касети трябва да се разглобят, за да се извадят отделните компоненти. След това тези различни компоненти трябва да се рециклират в правилните контейнери за рециклиране.

### <span id="page-22-1"></span>**Материали**

- Отвертка с плоска глава 1/4 инча
- Предпазни очила
- Предпазни ръкавици

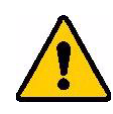

ВНИМАНИЕ! Винаги носете лични предпазни средства при разглобяването на касета за лента или етикети.

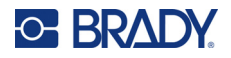

## <span id="page-23-0"></span>**Разглобяване на касетата**

#### **За да разглобите касетата:**

- 1. С помощта на плоската отвертка повдигнете интелигентната клетка от долната страна на касетата, като поставите върха на отвертката под един от ъглите на интелигентна клетка и го повдигнете. Чипът е залепен и трябва да се освободи сравнително лесно.
- 2. Като започнете от тесния край на касетата, вкарайте плоската отвертка в съединителния шев на касетата, след което завъртете леко отвертката, за да разхлабите двете външни части на корпуса. Повторете в различни точки около шева.
- 3. Отделете горната част на корпуса от основата. Извадете едното краче на металната пружина от щипката отгоре на диска. Пружината и дискът ще изскочат от корпуса.

**GE BRADY** 

A

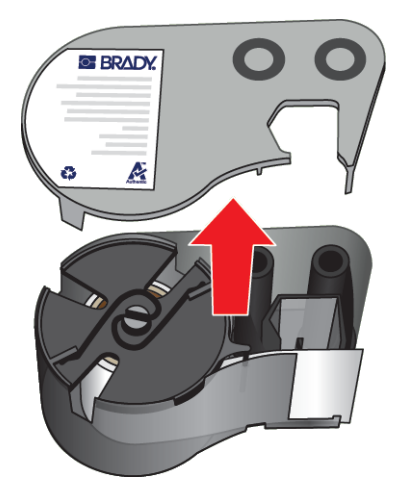

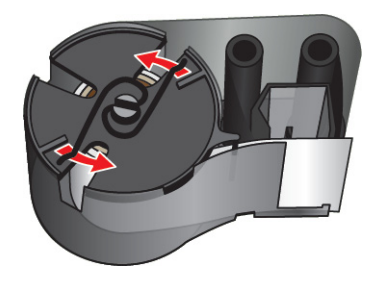

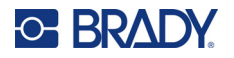

4. Извадете ролките на лентата. Развийте и освободете лентата от ролките й.

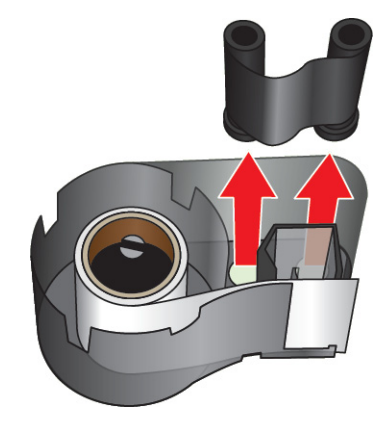

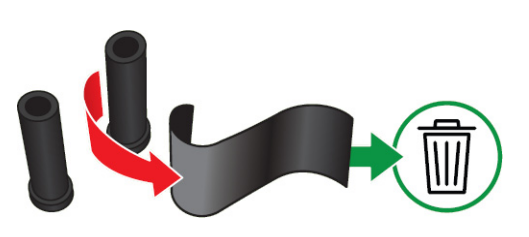

5. Повдигнете етикетите от корпуса на касетата и след това извадете черния пластмасов цилиндър от вътрешността на сърцевината на етикетите.

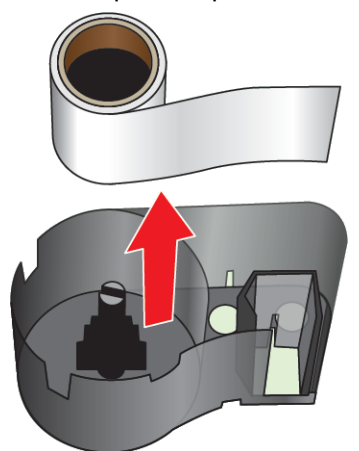

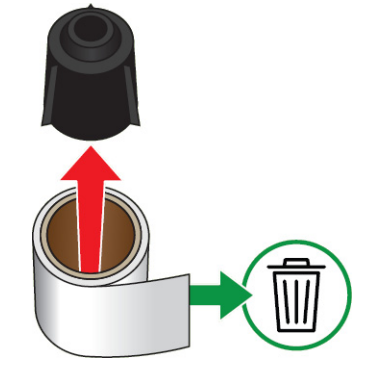

6. Плъзнете металната пружина навън от вътрешността на черния пластмасов цилиндър.

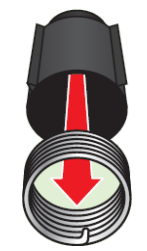

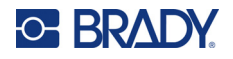

## <span id="page-25-0"></span>**Рециклиране на компоненти**

Тези компоненти трябва да се отстранят от касетата и да се рециклират в съответствие със следващите указания.

#### **Корпуси и ролки**

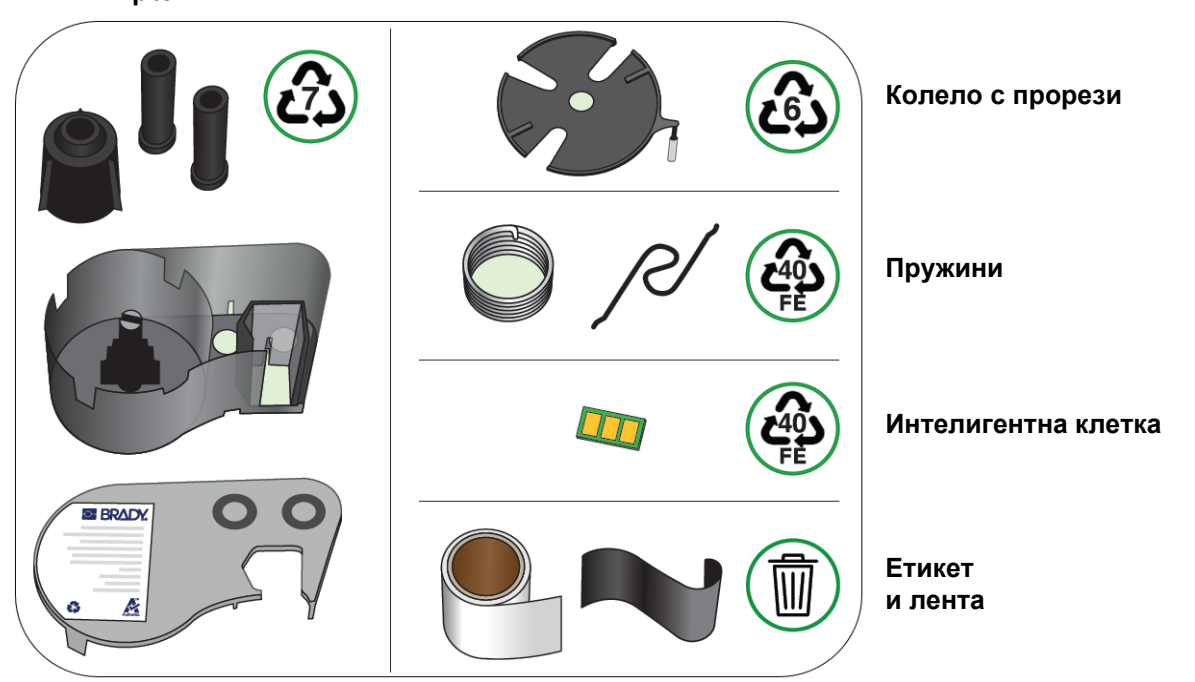

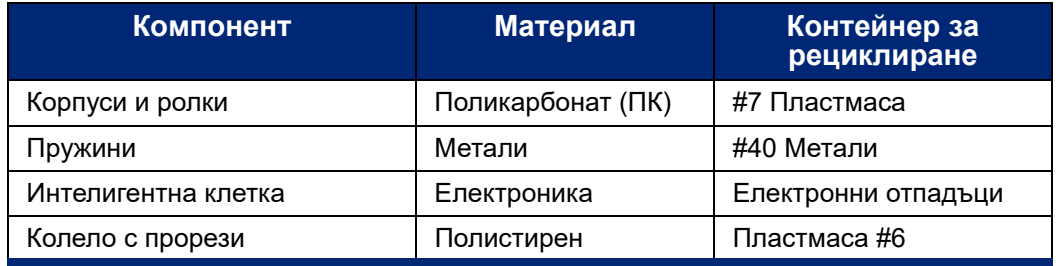

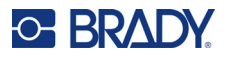

## <span id="page-26-0"></span>**Аксесоари**

Следните аксесоари са предлагани за принтера M511 и можете да ги закупите отделно от Вашия дистрибутор:

- Магнит (M51-MAGNET)
- Помощна кука (M511-HOOK)
- Захранващ блок (M511-POWER)
- Комплект променливотоков адаптер за Северна Америка (M511-AC)
- Комплект променливотоков адаптер за Европа, Близкия изток и Африка (M511-EU-UK-US-AC)
- Комплект променливотоков адаптер за Азиатско-тихоокеански регион и Австралия (M511-APAC-AC)
- Комплект променливотоков адаптер за Китай (M511-CHINA-AC)
- Калъф за носене с меки стени (BMP-SC-1)
- Калъф за носене с твърди стени (M511-HC)

### <span id="page-26-1"></span>**Магнит**

Използвайте магнита, закупен отделно, за да закрепите принтера към магнитно-възприемчиви метални повърхности като панели и I-образни профили.

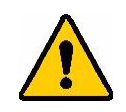

**ПРЕДУПРЕЖДЕНИЕ!** Магнитът съдържа неодимов магнит.

- Силните магнити може да смущават правилната работа на сърдечни пейсмейкъри, дефибрилатори, инсулинови помпи или други медицински устройства. Съхранявайте магнитите на достатъчно разстояние от лица, които носят тези устройства.
- Не използвайте магнити в експлозивна атмосфера.

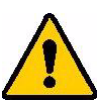

- Не давайте на деца силни магнити (особено неодимови). Съхранявайте този продукт далеч от деца.
- Много магнити са чупливи и могат да се разбият на парчета, ако се ударят един в друг или паднат върху стоманена повърхност. Винаги носете защита на очите, ако има възможност това да се случи.
- Аналоговите часовници, телевизори и компютърни монитори може да бъдат трайно повредени при поставяне на магнити близо до тях.
- Силните магнити могат да засегнат или смущават чувствителни електронни прибори и навигационно оборудване. Винаги дръжте магнитите на достатъчно разстояние от подобни устройства.
- Магнитите могат да унищожат информация, съхранена на магнитни носители като кредитни карти, лентови устройства и компютърни твърди дискове. За да запазите данните си пазете тези и други магнитни носители далеч от продукта.

Изхвърляйте в съответствие с федералните, националните и местните разпоредби.

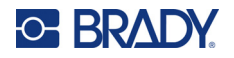

#### **За да закрепите магнита към принтера:**

1. Плъзнете пластините за задържане на магнита извън него.

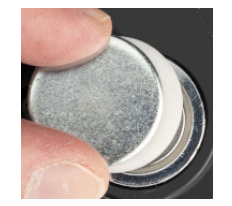

2. Поставете магнитния аксесоар в задната страна на принтера, така че отворите на винта да са изравнени.

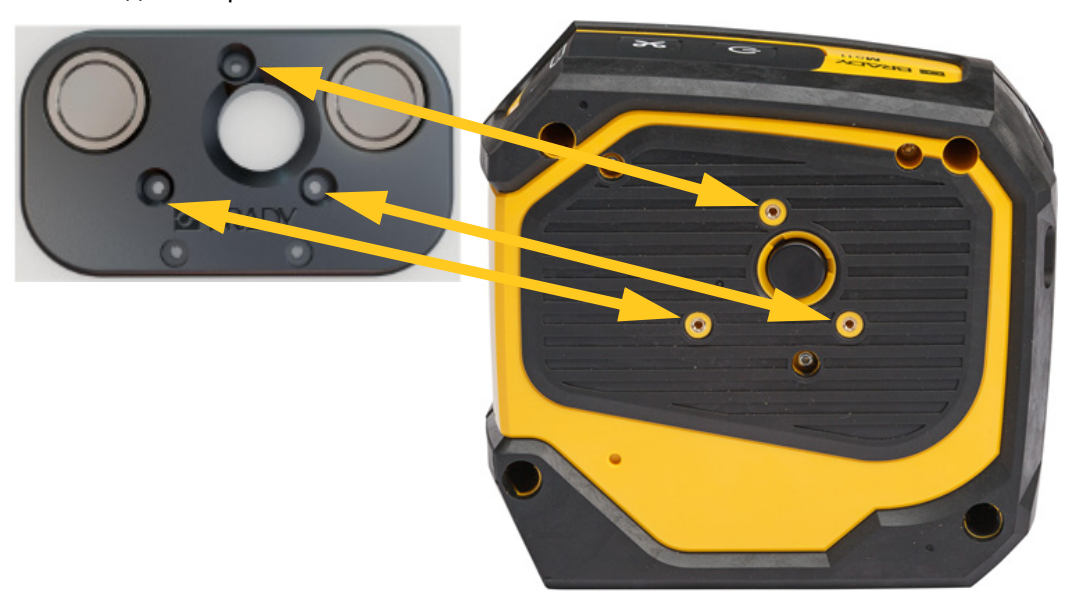

3. Завийте трите винта, които се доставят с магнита, за да го закрепите към принтера.

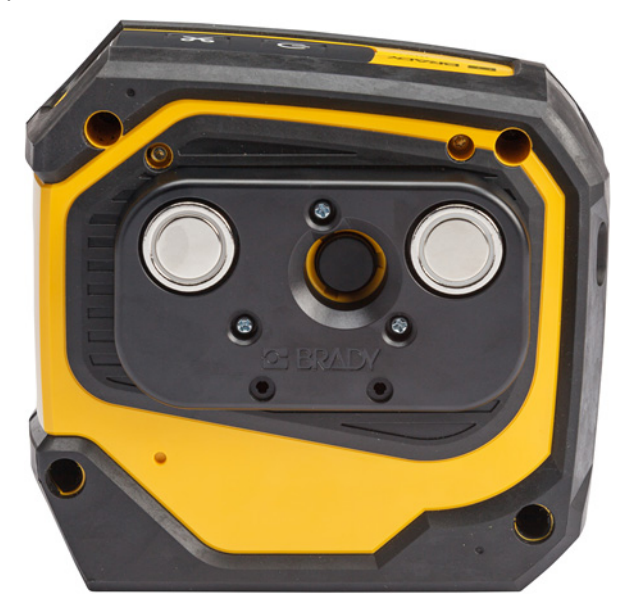

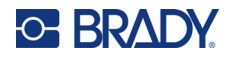

## <span id="page-28-0"></span>**Помощна кука**

Използвайте помощната кука, която се закупува отделно, за да закачите принтера на кука, ръчка или друга издатина.

#### **За да закрепите помощната кука:**

- 1. Поставете помощната кука в задната страна на принтера, така че отворите на винта да са изравнени.
- 2. Завийте трите винта, които се доставят с помощната кука, за да я закрепите към принтера.

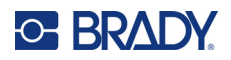

# <span id="page-29-0"></span>**3 Първи стъпки**

## <span id="page-29-1"></span>**Органи за управление и състояние**

На панела отгоре на принтера има бутони за включване/изключване и рязане и три светлини за състояние.

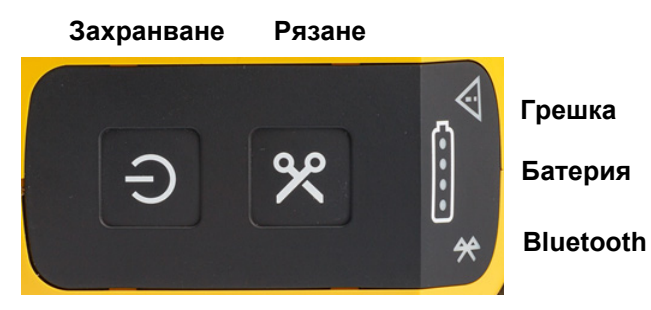

Допълнителна информация за състояние, като оставащ материал в касетата, можете да намерите в приложението Brady Експресни етикети и на страницата за печат във Вашето приложение Brady Workstation.

### <span id="page-29-2"></span>**Захранване**

Бутонът на захранване може да включи или да рестартира принтера в зависимост от това колко дълго го задържите.

- Докосване: Включва или изключва принтера.
- 15 секунди: Рестартира принтера.

### <span id="page-29-3"></span>**Рязане**

Рязането е автоматично в зависимост от настройката за рязане във файла на етикета. За да изрежете ръчно, натиснете бутона за рязане на принтера.

### <span id="page-29-4"></span>**Bluetooth**

Светлината за състоянието на Bluetooth има следните значения:

- Пулсираща светлина: Принтерът излъчва Bluetooth сигнал за сдвояване.
- Постоянна светлина: Принтерът е сдвоен с мобилно устройство.

Принтерът маже да се използва от пет мобилни устройства едновременно. Когато приложението Brady Експресни етикети вече не е активно на дадено мобилно устройство (приложението все още може да бъде отворено, но във фонов режим), връзката става достъпна за друго устройство.

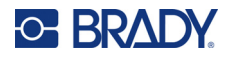

## <span id="page-30-4"></span><span id="page-30-0"></span>**Състояние на батерията**

Индикаторът за състоянието на батерията се състои от четири точки, които показват нивото на заряд. Пулсиращите светлини показват, че батерията се зарежда.

- Заредено на 76 100% или зареждането е завършено
- Заредено на 51 75%

• Заредено на 26 – 50%

• Заредено на 20 – 25%

• Заредено на по-малко от 20%

### <span id="page-30-1"></span>**Грешка**

Светлината за грешка има следните значения:

- Мигащо оранжево: Има критична грешка, която не позволява отпечатване. Проверете софтуера за съобщение за грешка. За допълнителна помощ при коригиране на грешката вижте ["Съобщения за грешка" на страница 33.](#page-39-1)
	- **Експресни етикети:** Отворете приложението Експресни етикети на свързаното устройство и прегледайте състоянието на принтера, за да видите конкретното съобщение за грешка.
	- **Brady Workstation:** Съобщенията за грешки са достъпни от страницата за печат в приложението Brady Workstation, от което сте отпечатвали. Уверете се, че използвате Brady Workstation на компютъра, свързан към принтера, и че файлът с етикет, който печатате, е отворен.
- Немигащо оранжево: Възникнала е некритична грешка. Можете да отхвърлите съобщението в приложението Експресни етикети или софтуера на Brady Workstation и да продължите да печатате.

## <span id="page-30-2"></span>**Създаване на етикети**

Създавайте файлове на етикети чрез приложението Brady Експресни етикети или Brady Workstation. Вижте ["Софтуер за създаване на етикети" на страница 11](#page-17-4).

## <span id="page-30-3"></span>**Отпечатване**

Преди печат трябва да използвате софтуерната програма за създаване на етикети. Вижте ["Софтуер за създаване на етикети" на страница 11](#page-17-4).

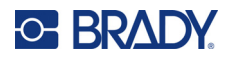

#### **За да отпечатате етикети:**

- 1. Уверете се, че принтерът е включен и че касетата е заключена.
- 2. В приложението Brady Експресни етикети или софтуера на Brady Workstation отворете файла с етикета.
- 3. Докоснете бутона за печат в софтуера.

Софтуерът изпраща етикетите към принтера.

При прекъсване на отпечатването, например ако касетата свърши, системата автоматично спира отпечатването и светва индикаторът за грешка. Приложението Express Labels извежда съобщение, което показва, че касетата е свършила. Информацията за грешки е налична и в Brady Workstation, вижте ["Грешка" на страница 24.](#page-30-1)

**ВАЖНО!** Когато не използвате принтера, се уверете, че касетата е отключена. Ако оставите касетата заключена, когато не използвате принтера, печатащата глава остава натисната към опорната ролка. Остатъчната топлина в печатащата глава може да причини прехвърляне на мастило към следващия етикет.

За информация за отстраняване на неизправности вижте [Глава 5: Отстраняване на проблеми](#page-35-2) с начална страница [страница 29](#page-35-2).

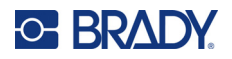

# <span id="page-32-0"></span>**4 Техническо обслужване**

Почистването на принтера подобрява качеството на печат и четливостта. То също ще увеличи и продуктивността, живота на уреда, надеждността и ефективността на печат.

## <span id="page-32-1"></span>**Инсталиране на надстройки на фърмуера**

Надстройките на фърмуера (системния софтуер на принтера) са достъпни чрез софтуера на Brady Workstation. Комплектът Основно проектиране на Brady Workstation се предлага безплатно. Вижте ["За да получите софтуера на Brady Workstation:" на страница 12](#page-18-4).

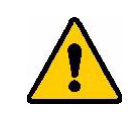

ВНИМАНИЕ! Не прекъсвайте захранването на принтера по време на надстройка.

#### **За да надстроите фърмуера:**

- 1. Свържете принтера към компютър с инсталиран Brady Workstation. Компютърът трябва да е свързан към интернет.
- 2. Стартирайте софтуера Brady Workstation и отворете инструмента "Принтери", който показва кога са налични надстройки.
- 3. Вижте помощта в инструмента "Принтери" за повече подробности.

## <span id="page-32-2"></span>**Актуализиране на библиотеката с етикети на принтера**

Файловете на библиотеката с етикети на принтери са включени в база данни за каталожни номера на етикет и лента, които позволяват на принтера да работи оптимално с различни консумативи.

Актуализирайте периодично файловете на библиотеката с етикети на принтера, за да сте сигурни, че принтерът разполага с данни за всички нови консумативи за етикети. Актуализирайте също и ако сте поръчали персонализиран консуматив за етикети от Brady и той се доставя с нови файлове на библиотеката с етикети.

Надстройките на библиотеката с етикети на принтера са налични чрез софтуера на Brady Workstation. Комплектът Основно проектиране на Brady Workstation се предлага безплатно. Вижте ["За да получите софтуера на Brady Workstation:" на страница 12](#page-18-4).

#### **За да актуализирате файловете на библиотеката с етикети:**

1. Свържете принтера към компютър с инсталиран Brady Workstation. Компютърът трябва да е свързан към интернет.

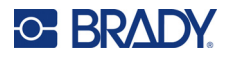

- 2. Стартирайте софтуера Brady Workstation и отворете инструмента "Принтери", който показва кога са налични надстройки.
- 3. Вижте помощта в инструмента "Принтери" за повече подробности.

## <span id="page-33-1"></span><span id="page-33-0"></span>**Почистване на печатащата глава и на опорната ролка**

**За да почистите печатащата глава и опорната ролка:**

1. Натиснете бутона за включване/изключване отгоре на принтера, за да го изключите.

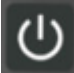

2. Извадете касетата. Вижте ["Зареждане на касети" на страница 14](#page-20-3).

**Забележка:** Уверете се, че лостът за заключване е в отключено положение (наляво). Ако не е, няма да можете да достигнете до печатащата глава.

- 3. Напоете леко невлакнеста материя с изопропилов алкохол или използвайте предварително напоени гъби за почистване (PCK-6). Препоръчваме да използвате предварително напоени гъби за почистване с каталожен номер PCK-6 на Brady, защото нямат мъх и изопропиловият алкохол не съдържа добавки.
- 4. Внимателно навлажнете печатащата глава.

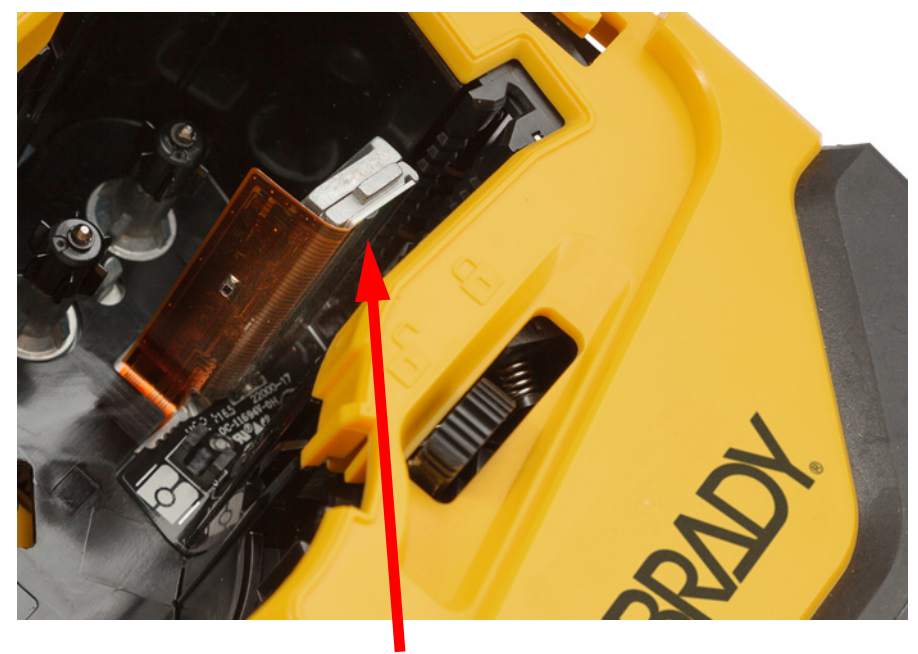

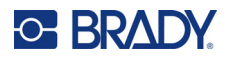

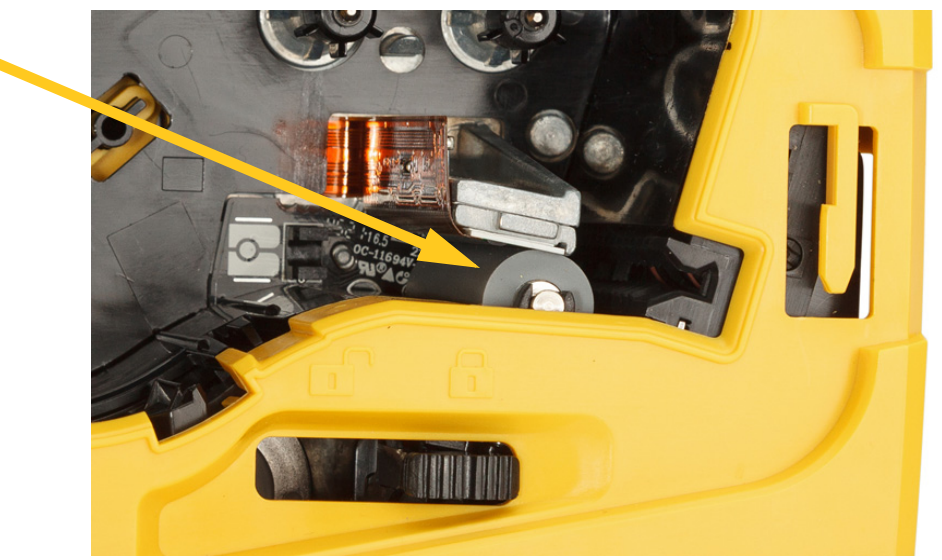

5. С помощта на чист навлажнен тампон внимателно забършете опорната ролка. Плъзнете лоста за заключване в заключено положение, за да получите достъп до опорната ролка.

## <span id="page-34-1"></span><span id="page-34-0"></span>**Почистване на сензора**

Замърсявания върху сензора могат да причинят изместване на печата върху предварително оразмерени етикети.

**За почистване на сензорите за позиция:**

1. Натиснете бутона за включване/изключване отгоре на принтера, за да го изключите.

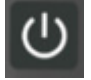

- 2. Извадете касетата. Вижте ["Зареждане на касети" на страница 14](#page-20-3).
- 3. Почистете замърсяванията от сензора с кутия сгъстен въздух или с тампон без власинки.

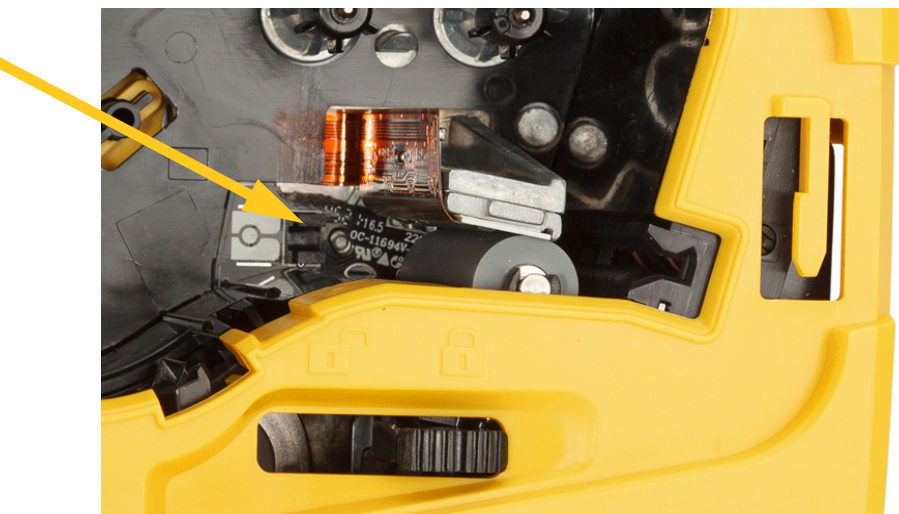

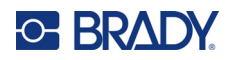

# <span id="page-35-2"></span><span id="page-35-0"></span>**5 Отстраняване на проблеми**

Следните раздели предоставят информация, която ще Ви помогне при отстраняване на проблеми с принтера.

- Разделът ["Сценарии за отстраняване на проблеми"](#page-35-1) по-долу съдържа списък с евентуални проблеми, които може да срещнете, с информация относно причината и решенията.
- ["Съобщения за грешка" на страница 33](#page-39-0) предоставя списък със съобщения за грешки със справки към съответната информация в това ръководство. Съобщения за грешка се показват в приложението Brady Експресни етикети или софтуера на Brady Workstation, а не на принтера.

## <span id="page-35-1"></span>**Сценарии за отстраняване на проблеми**

Ако срещнете проблем, докато използвате принтера M511, вижте следните раздели за помощ при отстраняване на проблема.

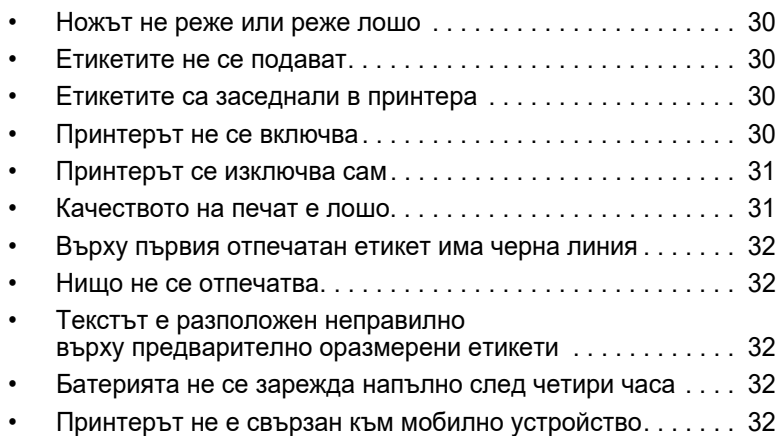

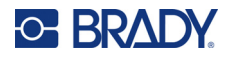

### <span id="page-36-0"></span>**Ножът не реже или реже лошо**

**Проблем:** Етикетите се отпечатват, но не се режат или разрезите са груби и накъсани.

#### **Решения:**

• Фрагменти от етикета може да са залепнали към ножа. Извадете касетата. Използвайте малък инструмент, например пинцети или клещи с остър връх, за да извадите внимателно фрагменти, които се виждат в отделението на касетата. Бъдете внимателни да не повредите компонентите в отделението на касетата. Ако имате затруднения, моля, свържете се с отдела за техническа поддръжка за съдействие.

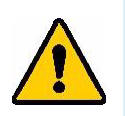

**ПРЕДУПРЕЖДЕНИЕ!** Никога не правете опити да изваждате фрагменти с пръстите си. Механизмът на ножа има много остри компоненти, които могат да Ви наранят.

• Уверете се, че софтуерът е зададен да реже според желанието (между етикети или в края на заданието).

### <span id="page-36-1"></span>**Етикетите не се подават**

**Проблем:** Етикетите не излизат от принтера.

**Решение:** Водещият ръб на ролката с етикети може да е неравен или разкъсан. Използвайте ножица за изрязване на прав водещ ръб на етикетите.

### <span id="page-36-2"></span>**Етикетите са заседнали в принтера**

**Проблем:** Етикетите са заседнали в принтера.

**Решение:** Почистете задръстването.

- 1. Плъзнете заключващия лост наляво, за да го отключите. Отключването оттегля назад плочата, така че да може да се извади касетата. Ако засядането е сериозно, може да се наложи да упражните сила върху заключващия лост, за да премине в положение за отключване.
- 2. Извадете касетата.
- 3. Използвайте пинцети или клещи с остър връх, за да отстраните внимателно заседналия етикет и всички фрагменти в отделението на касетата.

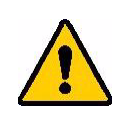

**ПРЕДУПРЕЖДЕНИЕ!** Използването на метални предмети за отстраняване на засядания може да надраска, вдлъбне или напука печатащата глава. Бъдете внимателни, за да избегнете повреда на печатащата глава.

### <span id="page-36-3"></span>**Принтерът не се включва**

**Проблем:** Нищо не се включва, когато натисна бутона на захранването.

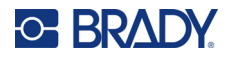

#### **Решения:**

- Батерията може да не е заредена. Включете принтера в USB порт чрез USB кабела, който се доставя с принтера. За повече информация вижте ["Захранване и батерия" на страница 7](#page-13-2).
- Ако батерията е заредена и принтерът не се включва, натиснете и задръжте бутона за включване/изключване за петнадесет секунди, за да рестартирате принтера.

### <span id="page-37-0"></span>**Принтерът се изключва сам**

**Проблем:** Принтерът често се изключва сам.

#### **Решения:**

- Батерията може да е изтощена. Включете принтера в USB или в стенен контакт. За повече информация вижте ["Захранване и батерия" на страница 7.](#page-13-2)
- Възможно е принтерът да е конфигуриран да изключва автоматично след твърде кратко време. Вижте ["Изключване" на страница 14.](#page-20-4)

#### <span id="page-37-1"></span>**Качеството на печат е лошо**

**Проблем:** Разпечатката е прекалено светла, неясна, зърнеста, компресирана, изместена или има празни места или линии.

#### **Решения:**

• Лентата може да е намачкана. Извадете касетата от принтера и въведете напред лентата, като завъртите подемната ролка по часовниковата стрелка, докато намачканата лента вече не се вижда. Поставете обратно касетата и отпечатайте повторно етикета.

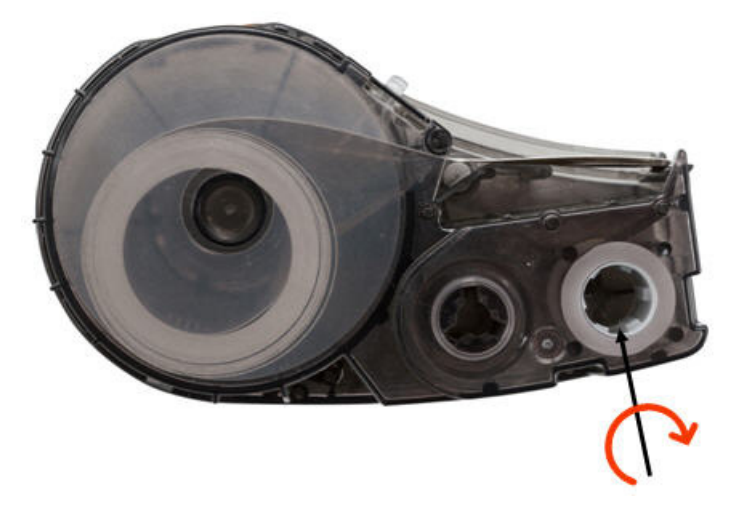

- Възможно е прах или лепило да са се наслоили по печатащата глава. Почистете печатащата глава. Вижте ["Почистване на печатащата глава и на опорната ролка" на страница 27](#page-33-1).
- Касетата може да е неизползваема. Монтирайте различна касета.
- Върху консуматива за етикет може да има гънки. Използвайте приложението Express Labels, за да подадете консуматива за етикети след гънката и след това отпечатайте отново етикета.
- Ако разпечатката е компресирана или изместена, опорната ролка може да е замърсена. Почистете ролката. Вижте "Почистване на печатащата глава и на опорната ролка" на [страница 27.](#page-33-1)

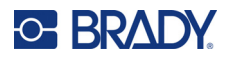

### <span id="page-38-0"></span>**Върху първия отпечатан етикет има черна линия**

**Проблем:** Ако не бъде използван, принтерът оставя черна линия върху първия отпечатан етикет.

**Решение:** Ако оставите касетата заключена, когато не използвате принтера, печатащата глава остава натисната към опорната ролка. Остатъчната топлина в печатащата глава причинява прехвърляне на мастило към следващия етикет. Отпечатайте повторно етикета и отключете касетата, когато не използвате принтера.

#### <span id="page-38-1"></span>**Нищо не се отпечатва**

**Проблем:** Изпратих файл до принтера, но не се отпечатва.

#### **Решения:**

- Уверете се, че заключващият лост на касетата е фиксиран. Вижте "Зареждане на касети" на [страница 14.](#page-20-3)
- Проверете касетата за повреда и я сменете, ако е повредена.
- Проверете за заседнали етикети. Вижте "Етикетите са заседнали в принтера" на [страница 30.](#page-36-2)
- Рестартирайте принтера. Натиснете и задръжте бутона за включване на захранването за 15 секунди.

### <span id="page-38-2"></span>**Текстът е разположен неправилно върху предварително оразмерени етикети**

**Проблем:** Текстът върху предварително оразмерени етикети не е правилно разположен.

**Решение:** Върху сензора за позиция може да има замърсявания. Отстранете касетата и издухайте замърсяването от сензора чрез кутия със сгъстен въздух. Вижте "Почистване на сензора" на [страница 28.](#page-34-1)

#### <span id="page-38-3"></span>**Батерията не се зарежда напълно след четири часа**

**Проблем:** Принтерът е бил включен в контакта за четири часа и все още не е зареден.

**Решение:** Ако сте отпечатвали, докато батерията е напълно разредена и след това не сте използвали принтера дълго време (около четири седмици или повече), възстановяването и пълното зареждане на батерията може да отнеме от шест до осем часа.

#### <span id="page-38-4"></span>**Принтерът не е свързан към мобилно устройство**

**Проблем:** Принтерът не се показва в приложението Express Labels.

**Решение:** Принтерът няма да се вижда, ако го използват пет други мобилни устройства. Принтерът ще стане достъпен автоматично, когато едно от петте устройства освободи връзката.

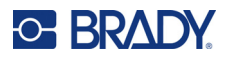

## <span id="page-39-1"></span><span id="page-39-0"></span>**Съобщения за грешка**

Когато светлината за грешка на принтера свети, вижте приложението Brady Експресни етикети или софтуера на Brady Workstation, за да видите съобщението за грешка. Повечето съобщения за грешка предоставят инструкции за разрешаване на проблема.

- В приложението Brady Експресни етикети вижте състоянието на принтера, за да видите съобщения за грешка.
- В Brady Workstation съобщенията за грешки са достъпни от страницата за печат в приложението Brady Workstation, от което сте отпечатвали. Уверете се, че използвате Brady Workstation на компютъра, свързан към принтера, и че файлът с етикет, който печатате, е отворен.

Използвайте таблицата по-долу, за да намерите допълнителна информация, включена в това ръководство.

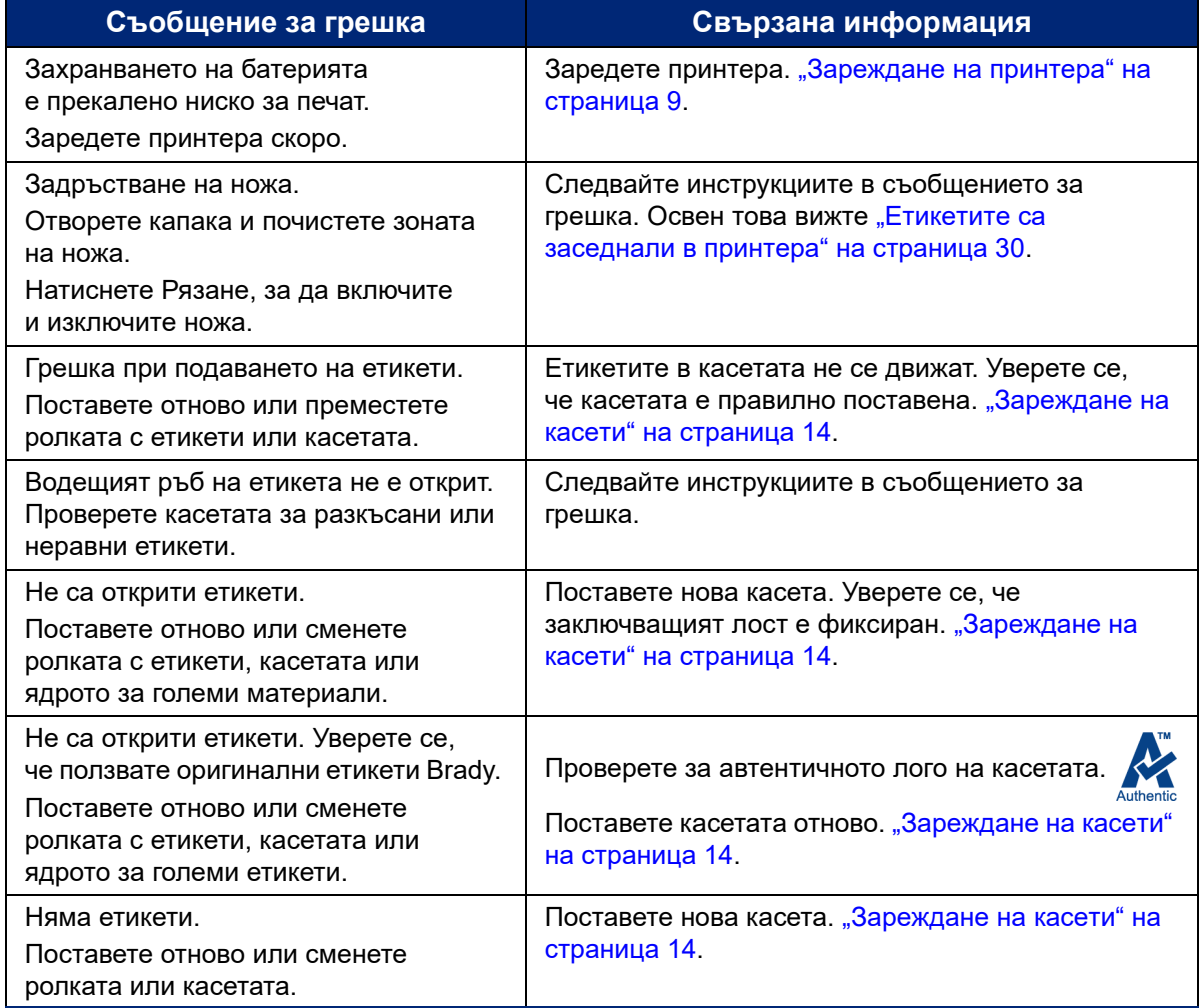

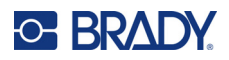

# <span id="page-40-0"></span>**A Регулаторна съвместимост**

## <span id="page-40-2"></span><span id="page-40-1"></span>**Съответствие и одобрения на представителството**

### **САЩ**

#### <span id="page-40-3"></span>*FCC известие*

**Забележка:** Това оборудване е тествано и съответства на ограниченията за цифрово устройство клас А в съответствие с част 15 на правилата на FCC. Тези ограничения са проектирани за осигуряване на разумна защита срещу вредни смущения, когато оборудването работи в промишлена среда. Това оборудване генерира, използва и може да излъчва радиочестотна енергия и ако не е инсталирано и използвано в съответствие с ръководството с инструкции, може да предизвика вредни смущения в радиокомуникациите.

Работата с това оборудване в жилищни зони може да предизвика вредни смущения, в който случай потребителят е длъжен да отстрани смущенията за своя собствена сметка.

Промени или модификации, които не са изрично одобрени от отговорната страна за съответствие, могат да отнемат правото на потребителя да работи с оборудването.

Това устройство е в съответствие с част 15 на правилата на FCC. Експлоатацията му е подчинена на следните две условия: (1) Това устройство не може да причинява вредни смущения, и (2) това устройство трябва да приема всички получени смущения, включително смущенията, които биха могли да причинят нежелано действие.

### <span id="page-40-4"></span>**Канада**

Иновации, наука и икономическо развитие (ISED) Canada ICES-003: CAN ICES-3 (A)/NMB-3(A)

#### <span id="page-40-5"></span>**Мексико**

Бележка за IFT: La operación de este equipo está sujeta a las siguientes dos condiciones: (1) es posible que este equipo o dispositivo no cause interferencia perjudicial y (2) este equipo o dispositivo debe aceptar cualquier interferencia, incluyendo la que pueda causar su operación no deseada.

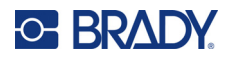

## <span id="page-41-0"></span>**Европа**

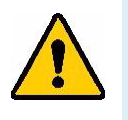

**ПРЕДУПРЕЖДЕНИЕ!** Това е продукт клас A. В домашна обстановка, този продукт може да предизвика радио смущения, като в такъв случай потребителят може да бъде принуден да вземе съответните мерки.

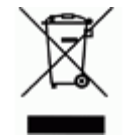

**Директива относно отпадъци от електрическо и електронно оборудване** В съответствие с Директива ОЕЕО на Европейския парламент и на Съвета това устройство трябва да бъде рециклирано в съответствие с местните разпоредби.

### <span id="page-41-1"></span>*Директива RoHS 2011/65/ЕС, 2015/863/ЕС*

Този продукт има CE маркировка и отговаря на Директива 2011/65/ЕС НА ЕВРОПЕЙСКИЯ ПАРЛАМЕНТ И НА СЪВЕТА от 8 юни 2011 г. относно ограничението за употребата на определени опасни вещества в електрическото и електронното оборудване.

Делегирана директива (ЕС) 2015/863 от 31 март 2015 г. (RoHS 3) за изменение на приложение II към Директива 2011/65/ЕС на Европейския парламент и на Съвета по отношение на списъка на ограничените вещества.

### <span id="page-41-2"></span>*Директива 2006/66/ЕО относно батерии и акумулатори*

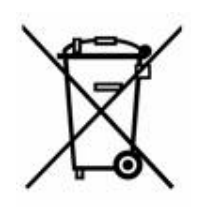

Този продукт съдържа литиево-йонна акумулаторна батерия. Зачеркнатият контейнер за смет с колела вляво показва "разделно събиране" за всички батерии и акумулатори в съответствие с Директива 2006/66/ЕО. Потребителите на батерии не трябва да изхвърлят батериите като общи битови отпадъци. Тази директива определя рамката за връщане и рециклиране на използваните батерии и акумулатори, които трябва да бъдат събирани разделно и рециклирани в края на полезния си живот. Моля, унищожавайте батериите в съответствие с Вашите местни разпоредби.

#### **Забележка за рециклиращите**

#### **За демонтиране на литиево-йонната батерия:**

- 1. Отстранете черния корпус и намерете литиево-йонната батерия.
- 2. Срежете червения проводник.
- 3. Покрийте изрязания край (страната на батерията) с изолирбанд.
- 4. Срежете останалите жълти и черни краища в произволен ред.
- 5. Изхвърлете я в съответствие с местните разпоредби.

## <span id="page-41-3"></span>**Турция**

Министерство на околната среда и горите на Р. Турция

(Разпоредби относно ограничението за употребата на определени опасни вещества в електрическото и електронното оборудване).

Türkiye Cumhuriyeti: EEE Yönetmeliğine Uygundur

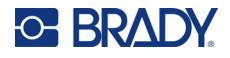

## <span id="page-42-0"></span>**Китай**

Таблица за опасни вещества за RoHS за Китай във връзка с този продукт е налична на www.bradyid.com/M511compliance.

## 警 告

此为 A 级产品。在生活环境中,该产品可能会造成无线电干扰。在这种情况下,可能需要用户对干扰 采取切实可行的措施。

#### 仅适用于非热带气候条件下安全使用

### <span id="page-42-1"></span>**Тайван**

Декларация клас A

警告使用者

這是甲類的資訊產品,在居住的環境中使用時,可能會造成射頻干擾,在這種情況下,使用者會被要求 採取某些適當的對策。

Състояние на задържане на ограничени вещества за Тайван (RoHS декларация) по отношение на този продукт е налично на www.BradyID.com/M511compliance.

## <span id="page-42-2"></span>**Регулаторна информация за безжичната връзка**

Регулаторните маркировки, които подлежат на сертифициране в отделните държави, са приложени към главния принтер, за да се обозначи, че са получени съответните одобрения за Bluetooth (радио).

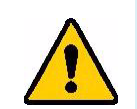

**ПРЕДУПРЕЖДЕНИЕ!** Работата с устройството без регулаторно одобрение е незаконна.

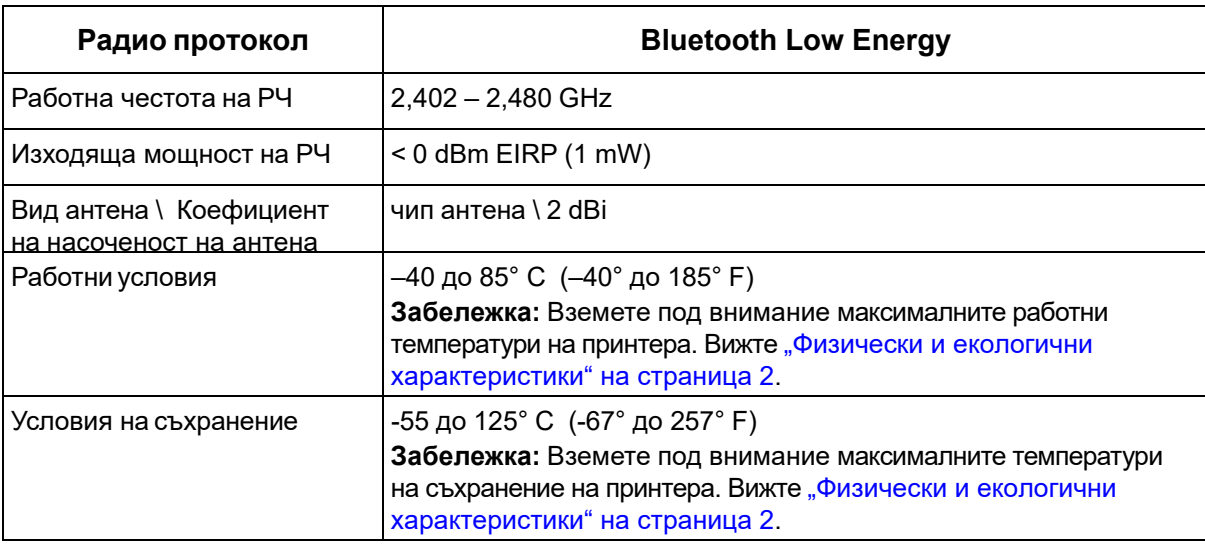

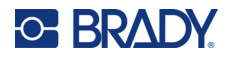

## <span id="page-43-0"></span>**САЩ**

**Забележка:** Това оборудване е тествано и съответства на ограниченията за цифрово устройство клас А в съответствие с част 15 на правилата на FCC. Тези ограничения са проектирани за осигуряване на разумна защита срещу вредни смущения, когато оборудването работи в промишлена среда. Това оборудване генерира, използва и може да излъчва радиочестотна енергия и ако не е инсталирано и използвано в съответствие с ръководството с инструкции, може да предизвика вредни смущения в радиокомуникациите.

Работата с това оборудване в жилищни зони може да предизвика вредни смущения, в който случай потребителят е длъжен да отстрани смущенията за своя собствена сметка.

Промени или модификации, които не са изрично одобрени от отговорната страна за съответствие, могат да отнемат правото на потребителя да работи с оборудването.

Това устройство е в съответствие с част 15 на правилата на FCC. Експлоатацията му е подчинена на следните две условия: (1) Това устройство не може да причинява вредни смущения, и (2) това устройство трябва да приема всички получени смущения, включително смущенията, които биха могли да причинят нежелано действие.

**Съпътстващи изявления:** За да отговаря на изискванията на FCC за радиочестотно облъчване, използваната за предавателя антена не трябва да бъде съпътстваща или работеща във връзка с друг(а) предавател/антена, освен с тези, които вече са в самия радиомодул.

**Насоки за радиочестотно облъчване:** Изходящата излъчена мощност на настоящото устройство е значително по-ниска от допустимите стойности за радиочестотно облъчване. Все пак, за да се избегне възможността от превишаване на допустимите стойности за радиочестотно облъчване при неконтролирана среда, трябва да се поддържа разстояние от поне 20 cm между PCB антената (вътрешната) на Bluetooth радиомодула и главата, врата или тялото по време на нормална работа.

## <span id="page-43-1"></span>**Канада**

Иновации, наука и икономическо развитие (ISED)

CAN ICES-3 (A)/NMB-3(A)

Това устройство отговаря на спецификациите на освободените от лиценз радиостандарти на Министерство на промишлеността на Канада. Експлоатацията му е подчинена на следните две условия:

- 1. Това устройство може да не предизвика смущения; и
- 2. Това устройство трябва да приема всякакви смущения, включително смущения, които могат да предизвикат нежелана работа на устройството.

**Съпътстващи изявления:** За да отговаря на изискванията на FCC за радиочестотно облъчване, използваната за предавателя антена не трябва да бъде съпътстваща или работеща във връзка с друг(а) предавател/антена, освен с тези, които вече са в самия радиомодул.

**Насоки за радиочестотно облъчване/Важна забележка:** Това съоръжение отговаря на допустимите стойности за радиочестотно облъчване на ПК, определени за неконтролирана среда. Това устройство трябва да бъде инсталирано и експлоатирано при минимално разстояние между радиатора и вашето тяло от 20 cm.

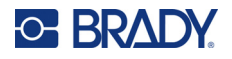

### <span id="page-44-0"></span>**Мексико**

Бележка за IFT:

"La operación de este equipo está sujeta a las siguientes dos condiciones: (1) es posible que este equipo o dispositivo no cause interferencia perjudicial y (2) este equipo o dispositivo debe aceptar cualquier interferencia, incluyendo la que pueda causar su operación no deseada."

## <span id="page-44-1"></span>**Европейски съюз**

Това е продукт клас A. В домашна обстановка, този продукт може да предизвика радио смущения, като в такъв случай потребителят може да бъде принуден да вземе съответните мерки.

Директива за радиосъоръжения (RED) 2014/53/ЕО

- a. Работна(и) честотна(и) лента(и), при която(ито) радиосъоръжението работи; 2,401 GHz до 2,483 GHz
- b. Максимална радиочестотна мощност, предавана в честотните ленти, в които работи радиос ъоръжението; < +20 dBm EIRP (100 mW)

### <span id="page-44-2"></span>**Международни**

Използваният в главните принтерите на Brady Bluetooth радиомодул отговаря на международно признати стандарти, покриващи облъчването на хора от електромагнитни полета, т.е. EN 62311 "Оценка на електронни и електрически съоръжения по отношение ограничения на облъчване на хора с електромагнитни полета (0 Hz – 300 GHz)".

### <span id="page-44-3"></span>**Япония**

MIC/TELEC: 005-102490

当該機器には電波法に基づく、技術基準適合証明等を受けた特定無線設備を装着し ている。

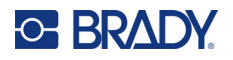

## <span id="page-45-0"></span>**Индонезия**

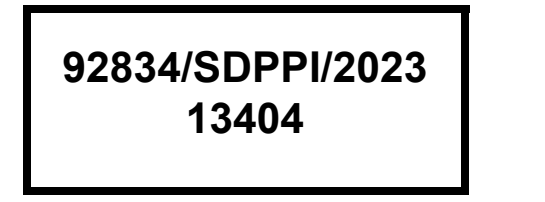

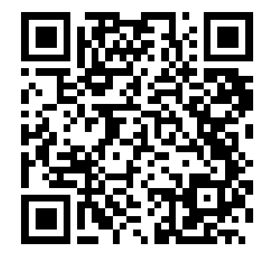

**92837/SDPPI/2023 14517**

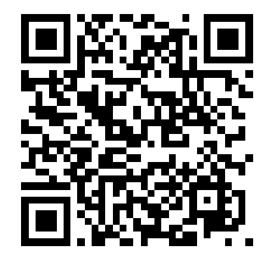

## <span id="page-45-1"></span>**Китай**

CMIITID: 2023DJ13528

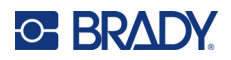

# <span id="page-46-0"></span>**B Лицензиране**

## <span id="page-46-1"></span>**FreeRTOS**

С настоящото се предоставя безплатно разрешение на всяко лице, което е получило копие от този софтуер и свързаните с него файлове с документация ("Софтуерът"), за да работи със Софтуера без ограничение, включително без ограничаване на правата за използване, копиране, изменение, сливане, публикуване, разпространение, подлицензиране и/или продажба на копия на Софтуера и да разрешава на лицата, на които е предоставен Софтуерът, да правят това при следните условия: Горната бележка за авторски права и това известие за разрешение трябва да бъдат включени във всички копия или значителни части от Софтуера. СОФТУЕРЪТ СЕ ПРЕДОСТАВЯ "КАКТО СИ Е", БЕЗ КАКЪВТО И ДА Е ВИД ГАРАНЦИЯ, ИЗРИЧНА ИЛИ КОСВЕНА, ВКЛЮЧИТЕЛНО, НО НЕ САМО, ВСИЧКИ КОСВЕНИ ГАРАНЦИИ ЗА ПРОДАВАЕМОСТ ИЛИ ПРИГОДНОСТ ЗА ОПРЕДЕЛЕНА ЦЕЛ И НЕНАРУШАВАНЕ НА ПРАВА. В НИКАКЪВ СЛУЧАЙ АВТОРИТЕ ИЛИ ПРИТЕЖАТЕЛИТЕ НА АВТОРСКИТЕ ПРАВА НЕ НОСЯТ ОТГОВОРНОСТ ЗА КАКВИТО И ДА Е ИСКОВЕ, ЩЕТИ ИЛИ ДРУГА ОТГОВОРНОСТ, НЕЗАВИСИМО ДАЛИ СТАВА ВЪПРОС ЗА ИЗПЪЛНЕНИЕ НА ДОГОВОРА, ДОГОВОРНО ЗАКОНОНАРУШЕНИЕ ИЛИ ДРУГО, ПРОИЗТИЧАЩО ОТ, ИЛИ ВЪВ ВРЪЗКА СЪС СОФТУЕРА ИЛИ ИЗПОЛЗВАНЕТО, ИЛИ ДРУГИ СДЕЛКИ В СОФТУЕРА.

## <span id="page-46-2"></span>**Newlib**

© Dave Nadler 2017-2020, Всички права запазени.

Уебсайт: http://www.nadler.com

имейл: drn@nadler.com

По-нататъшното разпространение и използване в изходна и бинарна форма, със или без модификации, са разрешени, при условие че са спазени условията по-долу:

- Използването или разпространението на изходния код трябва да запазят горното съобщение относно авторските права, този списък с условия и следващият отказ от отговорност.
- Използването или разпространението на изходния код трябва да запазят ВСИЧКИ ОРИГИНАЛНИ КОМЕНТАРИ И ВСИЧКИ ПРОМЕНИ ТРЯБВА ДА БЪДАТ ДОКУМЕНТИРАНИ, ВКЛЮЧИТЕЛНО:
	- Причина за промяна (цел)
	- Функционална промяна
	- Дата и контакт на автора
- – При по-нататъшното разпространение под формата на бинарен код горната бележка относно авторските права, този списък с условия и следващият отказ от отговорност трябва да бъдат възпроизведени в документацията и/или други материали, предоставяни при разпространението.

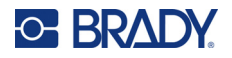

ТОЗИ СОФТУЕР СЕ ПРЕДОСТАВЯ ОТ ПРИТЕЖАТЕЛИТЕ НА АВТОРСКИТЕ ПРАВА И СПОМОЩЕСТВОВАТЕЛИТЕ "ВЪВ ВИДА, В КОЙТО Е", КАТО СЕ ПРАВИ ОТКАЗ ОТ ВСИЧКИ ГАРАНЦИИ, ИЗРИЧНИ ИЛИ ПО ПОДРАЗБИРАНЕ, ВКЛЮЧИТЕЛНО, НО НЕ САМО, ГАРАНЦИИТЕ ПО ПОДРАЗБИРАНЕ ЗА ПРОДАВАЕМОСТ И ЗА ПРИГОДНОСТ ЗА ОПРЕДЕЛЕНА ЦЕЛ. В НИКАКЪВ СЛУЧАЙ ПРИТЕЖАТЕЛИТЕ НА АВТОРСКИ ПРАВА ИЛИ ПРИНОСИТЕЛИТЕ НЕ НОСЯТ ОТГОВОРНОСТ ЗА КАКВИТО И ДА Е ПРЕКИ, КОСВЕНИ, СЛУЧАЙНИ, СПЕЦИАЛНИ, ПРИМЕРНИ ИЛИ ПОСЛЕДВАЩИ ЩЕТИ (ВКЛЮЧИТЕЛНО, НО НЕ Е ОГРАНИЧЕНО ДО ПОРЪЧКА НА ЗАМЕНЯЩИ СТОКИ ИЛИ УСЛУГИ; ЗАГУБА НА ИЗПОЛЗВАНЕ, ДАННИ ИЛИ ПЕЧАЛБИ; ИЛИ ПРЕКЪСВАНЕ НА БИЗНЕСА), ПОРАДИ КАКВАТО И ДА Е ПРИЧИНА, И ВЪРХУ ВСЯКА ПРАВНА КВАЛИФИКАЦИЯ ЗА ОТГОВОРНОСТ, НЕЗАВИСИМО ДАЛИ СТАВА ВЪПРОС ЗА ИЗПЪЛНЕНИЕ НА ДОГОВОР, СТРОГА ОТГОВОРНОСТ ИЛИ ДОГОВОРНО ЗАКОНОНАРУШЕНИЕ (ВКЛЮЧИТЕЛНО НЕБРЕЖНОСТ ИЛИ ДРУГО), ПРОИЗТИЧАЩО ПО КАКЪВТО И ДА Е НАЧИН ОТ ИЗПОЛЗВАНЕТО НА ТОЗИ СОФТУЕР, ДОРИ И ПРИ УВЕДОМЯВАНЕ ОТНОСНО ПОДОБНИ ЩЕТИ.

## <span id="page-47-0"></span>**CMSIS**

Copyright © 2022 ARM Limited. Всички права запазени.

Лицензиран под лиценза на Apache, версия 2.0 ("Лицензът"); не можете да използвате този файл, освен в съответствие с Лиценза.

Освен ако не се изисква от приложимото законодателство или ако не е договорено писмено, софтуерът, разпространяван под Лиценза, се разпространява на базата "КАКТО СИ Е", БЕЗ КАКВИТО И ДА Е ГАРАНЦИИ ИЛИ УСЛОВИЯ, изрични или подразбиращи се. Вижте Лиценза за специфичните разрешения и ограничения, уреждащи езика по силата на Лиценза.

## <span id="page-47-1"></span>**Лиценз Apache**

Версия 2.0, януари 2004 г.

http://www.apache.org/licenses/

ПРАВИЛА И УСЛОВИЯ ЗА ИЗПОЛЗВАНЕ, ВЪЗПРОИЗВЕЖДАНЕ И РАЗПРОСТРАНЕНИЕ

1. Определения.

"Лиценз" означава правилата и условията за използване, възпроизвеждане и разпространение, както са определени от Раздел 1 до 9 от този документ.

"Лицензодателят" означава притежателят на авторските права или лице, което е упълномощено от притежателя на авторските права, който предоставя Лиценза.

"Юридическо лице" означава съюзът от действащи субекти и всички други субекти, които контролират, или са контролирани от, или са под общ контрол с това субекти. За целите на това определение, "контрол" означава (i) правомощие, пряко или косвено, да предизвика посоката или управлението на подобен субект, независимо дали е чрез договор или по друг начин, или (ii) собственост на петдесет процента (50%) или повече от непогасените акции, или (iii) действителна собственост на подобен субект. "Вие" (или "Вие") означава физическо лице или юридически субект, който упражнява разрешения, предоставени от този Лиценз.

Формата "Източник" означава предпочитаната форма за извършване на модификации, включително, но не се ограничава до изходен код на софтуер, източник на документация и конфигурационни файлове.

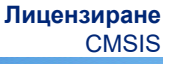

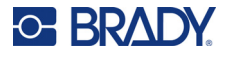

Формата "Обект" означава всяка една форма, получена в резултат на механична трансформация или превод на изходна форма, включително, но не се ограничава до компилиран код на обект, генерирана документация и конвертирания в други типове медия.

"Произведение" означава авторското произведение, независимо дали е под формата на източник или обект, предоставена под Лиценза, както е посочено от бележката за авторско право, включена в или прикачена към работата (пример е предоставен в приложението по-долу).

"Производни произведения" означава всяко произведение, независимо дали във формата на източник или обект, което е базирано на (или произтича от) Произведението и за което редакционните ревизии, анотации, разработки или други модификации представляват като цяло оригинално произведение на авторство. За целите на този Лиценз Производните произведения не включват произведения, които остават отделими от или просто свързват (или са обвързани по име) към интерфейсите на съответните Произведения или Производни произведения.

"Принос" означава всяко авторско произведение, включително оригиналната версия на Произведението и всички модификации или допълнения към това Произведение или Производни произведения и всички модификации, изпратени към Лицензодателя за включване в Произведението от притежателя на авторските права, или от лице, или юридически субект, упълномощено да изпрати от името на притежателя на авторските права. За целите на това определение, "изпратени" означава всяка форма на електронна, вербална или писмена комуникация, изпратена до Лицензодателя или до негови представители, включително, но не се ограничава до, комуникация в електронни пощенски списъци, системи за управление на изходен код и системи за проследяване на грешки, които се управляват от, или от името на Лицензодателя, за целите на обсъждане и подобряване на Произведението, но се изключва комуникация, която е видимо маркирана, или по друг начин е обозначена писмено от притежателя на авторски права като "Не е принос."

"Приносител" означава Лицензодател и всяко лице или юридически субект, от името на който е получен Принос от Лицензодател и впоследствие е включен в Произведението.

- 2. Предоставяне на лиценз за авторско право. Съгласно правилата и условията на този Лиценз, всеки Приносител с настоящото Ви предоставя постоянен, световен, неизключителен, безплатен, безвъзмезден, неотменим лиценз за авторско право за възпроизвеждане, подготовка на Производни произведения на, публично показване, публично изпълнение, подлицензиране и разпространяване на Произведението и на подобни Производни произведения във формата на източник или обект.
- 3. Предоставяне на лиценз за патент. Съгласно правилата и условията на този Лиценз, всеки Приносител с настоящото Ви предоставя постоянен, световен, неизключителен, безплатен, безвъзмезден, неотменим (освен както е посочено в този раздел) лиценз за патент за извършване, извършено, използване, предлагане за продажба, продажба, внасяне и по друг начин прехвърляне на Произведението, където се прилага подобен лиценз, само за тези искове за патент, които могат да се лицензират от подобен Приносител, които са непременно нарушени от своя(ите) Приносител(и) самостоятелно или в комбинация от техните приносители с Произведението, към което е изпратен подобен Приносител(и). Ако заведете съдебен процес за патент срещу юридическо лице (включително насрещен иск в съдебно дело), в което се твърди, че Произведението или Принос, включени в Произведението представляват пряко или косвено нарушение на патента, тогава всички лицензи за патент, предоставени на Вас по силата на този Лиценз за Произведението, ще бъдат прекратени от датата на завеждане на подобен съдебен процес.

## **C-BRADY**

- 4. Разпространение. Вие можете да възпроизвеждате и разпространявате копия от Произведението или Производните произведения във всякакъв носител, с или без модификации и във формата на източник или обект, при условие че отговаряте на следните условия:
	- (a) Вие трябва да предоставите на всички други получатели на Произведението или Производните произведения копие от този Лиценз; и
	- (b). Вие трябва да поставите на всички модифицирани файлове видими бележки, в които е посочено, че сте променили файловете; и
	- (c). Вие трябва да съхранявате, във формата на източника, всички Производни произведения, които разпространявате, всички авторски права, патенти, търговска марка и бележки за признание от формата на източника на произведението, с изключение на известия, които не се отнасят до нито една част от Производните произведения; и
	- (d). Ако Произведението включва текстов файл "БЕЛЕЖКА" като част от неговото разпространение, тогава всички Производни произведения, които разпространявате, трябва да включват четливо копие на бележките за признание, с изключение на онези бележки, които не се отнасят до нито една част от Производните произведения, в поне едно от следните места: в рамките на текстов файл БЕЛЕЖКА, който се разпространява като част от Производните произведения; в рамките на формата на източника или документацията, ако се предоставя заедно с Производните произведения; или в рамките на видимо място, генерирано от Производните произведения, ако и където обикновено се показват подобни бележки на трета страна. Съдържанието на файла на БЕЛЕЖКАТА е само за информационни цели и не изменя лиценза. Можете да добавите свои собствени бележки за признание в рамките на Производни произведения, които разпространявате, заедно с или като допълнение към текста на БЕЛЕЖКАТА от Произведението, при условие че подобни допълнителни бележки за признание не могат да се тълкуват като изменяне на лиценза.

Можете да добавите своя собствена декларация за авторско право към своите изменения и можете да предоставите допълнителни или различни правила и условия за лиценз за използване, възпроизвеждане или разпространение на вашите изменения, или за всякакви подобни Производни произведения като цяло, при условие, че вашето използване, възпроизвеждане и разпространение на Произведението отговаря на условията, посочени в този Лиценз.

- 5. Изпращане на приноси. Освен ако изрично не сте посочили друго, всеки принос, който е умишлено изпратен за включване в Произведението от Вас към Лицензодателя, трябва да бъде съгласно правилата и условията на този Лиценз, без никакви допълнителни правила или условия. Независимо от горепосоченото, нищо тук не заменя или променя условията на всяко отделно споразумение за лиценз, което може да сте сключили с Лицензодател, по отношение на такива Приноси.
- 6. Търговски марки. Този Лиценз не предоставя разрешение за използване на търговските имена, търговските марки, марки на услуги или имена на продукти на Лицензодателя, освен както се изисква за разумна и обичайна употреба при описване на произхода на Произведението и възпроизвеждане на съдържанието на файла БЕЛЕЖКА.

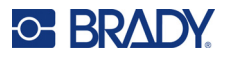

- 7. Отказ от гаранции. Освен ако не се изисква от приложимо законодателство или ако не е договорено писмено, Лицензодателят предоставя Произведението (и всеки Приносител предоставя своите приноси) на базата "КАКТО СИ Е", БЕЗ КАКВИТО И ДА Е ГАРАНЦИИ ИЛИ УСЛОВИЯ, изрични или подразбиращи се, включително, без никакви ограничения, всякакви гаранции или условия на ЗАЩИТА, НЕНАРУШАВАНЕ НА ПРАВА, ПРИГОДНОСТ ЗА ТЪРГОВИЯ ИЛИ ПРИГОДНОСТ ЗА КОНКРЕТНА ЦЕЛ. Вие сте изцяло отговорни за определянето на целесъобразността на използването или разпространението на Произведението и поемате всички рискове, свързани с упражняването на от Ваша страна на разрешения съгласно този Лиценз.
- 8. Ограничаване на отговорността. В никакъв случай и при никакви правни обстоятелства, независимо дали става въпрос за договорно закононарушение (включително небрежност), изпълнение на договор или какъвто и да е друг начин, освен ако не се изисква от приложимото законодателство (като умишлени и груби небрежни действия) или ако е договорено писмено, Приносителят не носи отговорност пред Вас за щети, включително преки, косвени, специални или случайни щети от какъвто и да е характер, произтичащи в резултат на този Лиценз или от използването, невъзможността за използването на Произведението (включително, но не се ограничава до щети за загуба на добра воля, спиране на работа, неизправност на компютър или неизправност, или всякакъв друг вид търговски щети или загуби), дори ако този Приносител е бил уведомен за възможността от подобни щети.
- 9. Приемане на гаранция или допълнителна отговорност. Докато разпространявате Произведението или Производните му произведения, Вие може да изберете да предлагате и начислявате такса за приемане на поддръжка, гаранция, обезщетения или други задължения за отговорност и/или права, които са в съответствие с този Лиценз. Въпреки това, при приемането на подобни задължения, Вие можете да действате само от свое собствено име и на своя отговорност, а не от името на друг Приносител, и само ако се съгласите да обезщетите, защитите и да не държите отговорен Приносителя за отговорност, понесена от, или щети, предявени срещу подобен Приносител поради Вашето приемане на подобна гаранция или допълнителна отговорност.

КРАЙ НА ПРАВИЛАТА И УСЛОВИЯТА

## <span id="page-50-0"></span>**RapidJSON**

Copyright © 2015 THL A29 Limited, a Tencent company, and Milo Yip. Всички права запазени.

Ако сте изтеглили копие от бинарния файл RapidJSON от Tencent, моля, имайте предвид, че бинарният файл RapidJSON е лицензиран по лиценза MIT.

Ако сте изтеглили копие от изходния код RapidJSON от Tencent, моля, имайте предвид, че изходният код RapidJSON е лицензиран по лиценза MIT, освен посочените по-долу компоненти на трети страни, които са предмет на различни лицензионни условия. Вашата интеграция на RapidJSON в собствените Ви проекти може да изисква съответствие с лиценза MIT, както и с другите лицензи, приложими за компонентите на трети страни, включени в рамките на RapidJSON. За да избегнете проблемен лиценз JSON в собствените Ви проекти, достатъчно е да изключите директорията bin/jsonchecker/, тъй като това е единственият код по лиценза JSON.

Копие от лиценза MIT е включено в този файл.

Други зависимости и лицензи:

Софтуер с отворен код, лицензиран по лиценза BSD:

--------------------------------------------------------------------

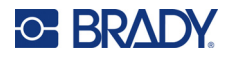

The msinttypes r29

Copyright © 2006-2013 Alexander Chemeris

Всички права запазени.

По-нататъшното разпространение и използване в изходна и бинарна форма, със или без модификации, са разрешени, при условие че са спазени условията по-долу:

- Горното съобщение относно авторските права, този списък с условия и следващият отказ от отговорност трябва да се запазят при по-нататъшното разпространение на изходния код.
- При по-нататъшното разпространение под формата на бинарен код горната бележка относно авторските права, този списък с условия и следващият отказ от отговорност трябва да бъдат възпроизведени в документацията и/или други материали, предоставяни при разпространението.
- Нито името на притежателят на авторските права, нито имената на приносителите могат да се използват за одобряване или рекламиране на продукти, произтичащи от този софтуер, без специално предварително писмено разрешение.

ТОЗИ СОФТУЕР СЕ ПРЕДОСТАВЯ ОТ РЕГЕНТИТЕ И ПРИНОСИТЕЛИТЕ "ВЪВ ВИДА, В КОЙТО Е", КАТО СЕ ПРАВИ ОТКАЗ ОТ ВСИЧКИ ГАРАНЦИИ, ИЗРИЧНИ ИЛИ ПО ПОДРАЗБИРАНЕ, ВКЛЮЧИТЕЛНО, НО НЕ САМО, ГАРАНЦИИТЕ ПО ПОДРАЗБИРАНЕ ЗА ПРОДАВАЕМОСТ И ЗА ПРИГОДНОСТ ЗА ОПРЕДЕЛЕНА ЦЕЛ. В НИКАКЪВ СЛУЧАЙ РЕГЕНТИТЕ И ПРИНОСИТЕЛИТЕ НЕ НОСЯТ ОТГОВОРНОСТ ЗА КАКВИТО И ДА Е ПРЕКИ, КОСВЕНИ, СЛУЧАЙНИ, СПЕЦИАЛНИ, ПРИМЕРНИ ИЛИ ПОСЛЕДВАЩИ ЩЕТИ (ВКЛЮЧИТЕЛНО, НО НЕ Е ОГРАНИЧЕНО ДО ПОРЪЧКА НА ЗАМЕНЯЩИ СТОКИ ИЛИ УСЛУГИ; ЗАГУБА НА ИЗПОЛЗВАНЕ, ДАННИ ИЛИ ПЕЧАЛБИ; ИЛИ ПРЕКЪСВАНЕ НА БИЗНЕСА), ПОРАДИ КАКВАТО И ДА Е ПРИЧИНА, И ВЪРХУ ВСЯКА ПРАВНА КВАЛИФИКАЦИЯ ЗА ОТГОВОРНОСТ, НЕЗАВИСИМО ДАЛИ СТАВА ВЪПРОС ЗА ИЗПЪЛНЕНИЕ НА ДОГОВОР, СТРОГА ОТГОВОРНОСТ ИЛИ ДОГОВОРНО ЗАКОНОНАРУШЕНИЕ (ВКЛЮЧИТЕЛНО НЕБРЕЖНОСТ ИЛИ ДРУГО), ПРОИЗТИЧАЩО ПО КАКЪВТО И ДА Е НАЧИН ОТ ИЗПОЛЗВАНЕТО НА ТОЗИ СОФТУЕР, ДОРИ И ПРИ УВЕДОМЯВАНЕ ОТНОСНО ПОДОБНИ ЩЕТИ.

Софтуер с отворен код, лицензиран по лиценза JSON:

--------------------------------------------------------------------

json.org Copyright © 2002 JSON.org Всички права запазени.

JSON\_checker Copyright © 2002 JSON.org Всички права запазени.

Условия на лиценза JSON:

---------------------------------------------------

С настоящото се предоставя безплатно разрешение на всяко лице, което е получило копие от този софтуер и свързаните с него файлове с документация ("Софтуерът"), за да работи със Софтуера без ограничение, включително без ограничаване на правата за използване, копиране, изменение, сливане, публикуване, разпространение, подлицензиране и/или продажба на копия на Софтуера и да разрешава на лицата, на които е предоставен Софтуерът, да правят това при следните условия:

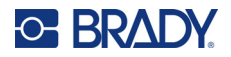

Горната бележка за авторски права и това известие за разрешение трябва да бъдат включени във всички копия или значителни части от Софтуера.

Софтуерът трябва да се използва за добро, а не за лошо.

СОФТУЕРЪТ СЕ ПРЕДОСТАВЯ "КАКТО СИ Е", БЕЗ КАКЪВТО И ДА Е ВИД ГАРАНЦИЯ, ИЗРИЧНА ИЛИ КОСВЕНА, ВКЛЮЧИТЕЛНО, НО НЕ САМО, ВСИЧКИ КОСВЕНИ ГАРАНЦИИ ЗА ПРОДАВАЕМОСТ ИЛИ ПРИГОДНОСТ ЗА ОПРЕДЕЛЕНА ЦЕЛ И НЕНАРУШАВАНЕ НА ПРАВА. В НИКАКЪВ СЛУЧАЙ АВТОРИТЕ ИЛИ ПРИТЕЖАТЕЛИТЕ НА АВТОРСКИТЕ ПРАВА НЕ НОСЯТ ОТГОВОРНОСТ ЗА КАКВИТО И ДА Е ИСКОВЕ, ЩЕТИ ИЛИ ДРУГА ОТГОВОРНОСТ, НЕЗАВИСИМО ДАЛИ СТАВА ВЪПРОС ЗА ИЗПЪЛНЕНИЕ НА ДОГОВОРА, ДОГОВОРНО ЗАКОНОНАРУШЕНИЕ ИЛИ ДРУГО, ПРОИЗТИЧАЩО ОТ, ИЛИ ВЪВ ВРЪЗКА СЪС СОФТУЕРА ИЛИ ИЗПОЛЗВАНЕТО, ИЛИ ДРУГИ СДЕЛКИ В СОФТУЕРА.

Условия на лиценза MIT:

--------------------------------------------------------------------

С настоящото се предоставя безплатно разрешение на всяко лице, което е получило копие от този софтуер и свързаните с него файлове с документация ("Софтуерът"), за да работи със Софтуера без ограничение, включително без ограничаване на правата за използване, копиране, изменение, сливане, публикуване, разпространение, подлицензиране и/или продажба на копия на Софтуера и да разрешава на лицата, на които е предоставен Софтуерът, да правят това при следните условия:

Горната бележка за авторски права и това известие за разрешение трябва да бъдат включени във всички копия или значителни части от Софтуера.

СОФТУЕРЪТ СЕ ПРЕДОСТАВЯ "КАКТО СИ Е", БЕЗ КАКЪВТО И ДА Е ВИД ГАРАНЦИЯ, ИЗРИЧНА ИЛИ КОСВЕНА, ВКЛЮЧИТЕЛНО, НО НЕ САМО, ВСИЧКИ КОСВЕНИ ГАРАНЦИИ ЗА ПРОДАВАЕМОСТ ИЛИ ПРИГОДНОСТ ЗА ОПРЕДЕЛЕНА ЦЕЛ И НЕНАРУШАВАНЕ НА ПРАВА. В НИКАКЪВ СЛУЧАЙ АВТОРИТЕ ИЛИ ПРИТЕЖАТЕЛИТЕ НА АВТОРСКИТЕ ПРАВА НЕ НОСЯТ ОТГОВОРНОСТ ЗА КАКВИТО И ДА Е ИСКОВЕ, ЩЕТИ ИЛИ ДРУГА ОТГОВОРНОСТ, НЕЗАВИСИМО ДАЛИ СТАВА ВЪПРОС ЗА ИЗПЪЛНЕНИЕ НА ДОГОВОРА, ДОГОВОРНО ЗАКОНОНАРУШЕНИЕ ИЛИ ДРУГО, ПРОИЗТИЧАЩО ОТ, ИЛИ ВЪВ ВРЪЗКА СЪС СОФТУЕРА ИЛИ ИЗПОЛЗВАНЕТО, ИЛИ ДРУГИ СДЕЛКИ В СОФТУЕРА.